**IB** H

IBM DB2 Information Integrator

# Release-Informationen

*Version 8.2*

**IB** H

IBM DB2 Information Integrator

# Release-Informationen

*Version 8.2*

#### **Hinweis**

Vor Verwendung dieser Informationen und des darin beschriebenen Produkts sollten die allgemeinen Informationen unter ["Bemerkungen"](#page-70-0) auf Seite 63 gelesen werden.

- v Die IBM Homepage finden Sie im Internet unter: **ibm.com**
- v IBM und das IBM Logo sind eingetragene Marken der International Business Machines Corporation.
- v Das e-business-Symbol ist eine Marke der International Business Machines Corporation.
- v Infoprint ist eine eingetragene Marke der IBM.
- v ActionMedia, LANDesk, MMX, Pentium und ProShare sind Marken der Intel Corporation in den USA und/oder anderen Ländern.
- v C-bus ist eine Marke der Corollary, Inc. in den USA und/oder anderen Ländern.
- v Java und alle auf Java basierenden Marken und Logos sind Marken der Sun Microsystems, Inc. in den USA und/oder anderen Ländern.
- v Microsoft Windows, Windows NT und das Windows-Logo sind Marken der Microsoft Corporation in den USA und/oder anderen Ländern.
- v PC Direct ist eine Marke der Ziff Communications Company in den USA und/oder anderen Ländern.
- v SET und das SET-Logo sind Marken der SET Secure Electronic Transaction LLC.
- v UNIX ist eine eingetragene Marke der Open Group in den USA und/oder anderen Ländern.
- v Marken anderer Unternehmen/Hersteller werden anerkannt.

Diese Veröffentlichung ist eine Übersetzung des Handbuchs *IBM DB2 Information Integrator Release Notes Version 8.2*,

herausgegeben von International Business Machines Corporation, USA

© Copyright International Business Machines Corporation 2004 © Copyright IBM Deutschland GmbH 2004

Informationen, die nur für bestimmte Länder Gültigkeit haben und für Deutschland, Österreich und die Schweiz nicht zutreffen, wurden in dieser Veröffentlichung im Originaltext übernommen.

Möglicherweise sind nicht alle in dieser Übersetzung aufgeführten Produkte in Deutschland angekündigt und verfügbar; vor Entscheidungen empfiehlt sich der Kontakt mit der zuständigen IBM Geschäftsstelle.

Änderung des Textes bleibt vorbehalten.

Herausgegeben von: SW TSC Germany Kst. 2877 August 2004

# **Inhaltsverzeichnis**

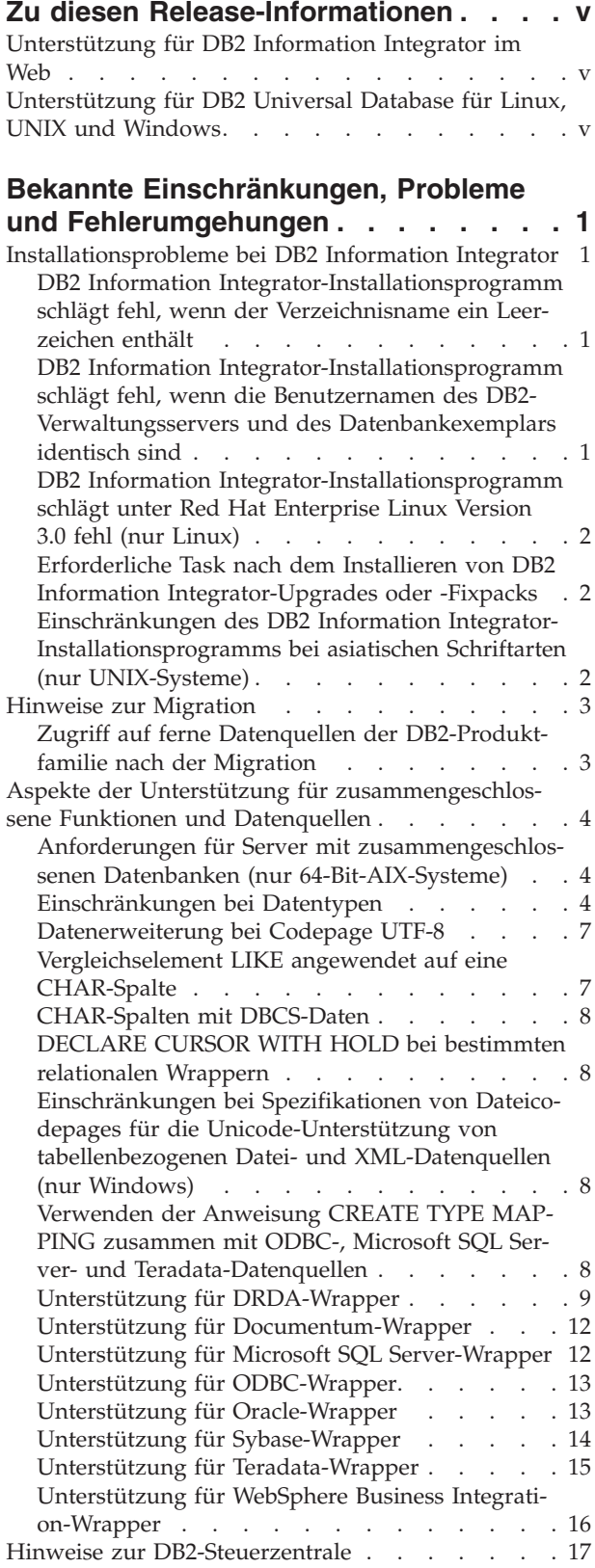

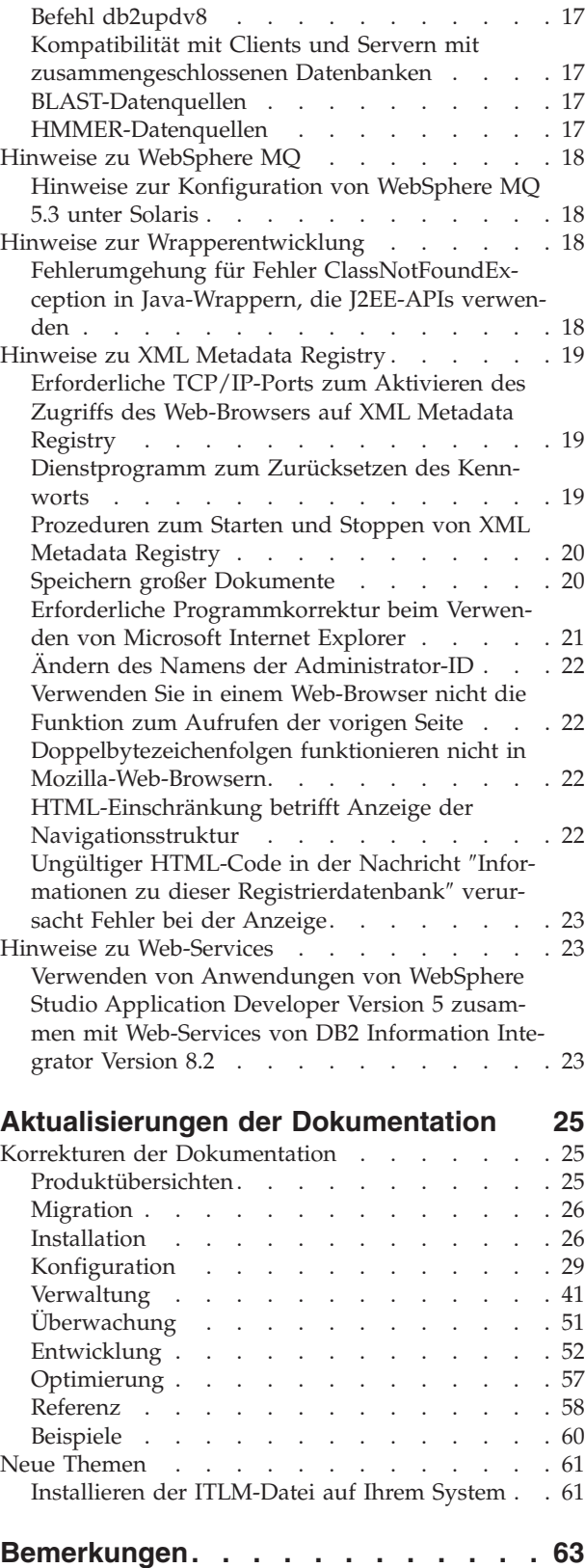

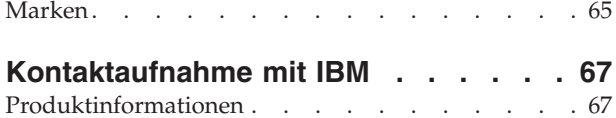

Kommentare zur [Dokumentation](#page-74-0) . . . . . . . [67](#page-74-0)

# <span id="page-6-0"></span>**Zu diesen Release-Informationen**

Die Release-Informationen enthalten die aktuellen Informationen zu DB2 Information Integrator® Version 8.2.

Die Release-Informationen bestehen aus zwei Teilen. Der erste Teil enthält Details zu den Problemen, Einschränkungen und Fehlerumgehungen, die zum Zeitpunkt der Veröffentlichung dieser Dokumentation bekannt waren, und gelten für die neueste Version des Produkts. Lesen Sie diesen Teil, um sich über bekannte anstehende Problem in Bezug auf dieses Release von DB2 Information Integrator zu informieren. Der zweite Teil enthält Korrekturen und Aktualisierungen der zuvor im HTML- oder PDF-Format oder als gedruckte Version veröffentlichten Dokumentation.

## **Unterstützung für DB2 Information Integrator im Web**

Weitere Informationen zu DB2 Information Integrator und den aktuellen Unterstützungsfragen finden Sie auf der Unterstützungswebseite von DB2 Information Integrator unter [www.ibm.com/software/data/integration/db2ii/support.html.](http://www.ibm.com/software/data/integration/db2ii/support.html)

## **Unterstützung für DB2 Universal Database für Linux, UNIX und Windows**

Informationen zu bekannten Problemen mit Produkten von DB2 Universal Database™ für Linux, UNIX und Windows Version 8 finden Sie auf der Webseite für die technische Unterstützung für DB2 unter [www.ibm.com/software/data/db2/udb/winos2unix/support.](http://www.ibm.com/software/data/db2/udb/winos2unix/support)

# <span id="page-8-0"></span>**Bekannte Einschränkungen, Probleme und Fehlerumgehungen**

Im Folgenden werden die derzeit bekannten Einschränkungen, Probleme und Fehlerumgehungen für DB2® Information Integrator Version 8.2 beschrieben. Die beschriebenen Einschränkungen gelten nicht notwendigerweise für andere Releases dieses Produkts.

## **Installationsprobleme bei DB2 Information Integrator**

# **DB2 Information Integrator-Installationsprogramm schlägt fehl, wenn der Verzeichnisname ein Leerzeichen enthält**

Wenn Sie das Installationsprogramm von DB2 Information Integrator oder DB2 Universal Database in einen Verzeichnispfad kopieren, dessen Name ein Leerzeichen enthält, schlägt die Installation fehl. Führen Sie einen der folgenden Schritte aus, um dieses Problem zu vermeiden:

v Installieren Sie das DB2 Information Integrator-Installationsprogramm mit Hilfe der bereitgestellten CDs.

**Nur UNIX-Systeme:** Stellen Sie sicher, dass der Mountpunktname keine Leerzeichen enthält.

Stellen Sie sicher, dass der Name des Verzeichnispfads, in den das Installationsprogramm von DB2 Information Integrator oder DB2 kopiert wird, keine Leerzeichen enthält.

# **DB2 Information Integrator-Installationsprogramm schlägt fehl, wenn die Benutzernamen des DB2-Verwaltungsservers und des Datenbankexemplars identisch sind**

Der DB2-Verwaltungsserver stellt Unterstützungsservices für DB2 Universal Database-Tools, wie z. B. die Steuerzentrale und den Konfigurationsassistenten, zur Verfügung. Alle Computer, auf denen DB2 Universal Database installiert ist, enthalten auch einen DB2-Verwaltungsserver.

Wenn DB2 Universal Database nicht auf dem Computer installiert ist, auf dem Sie DB2 Information Integrator installieren wollen, installiert das DB2 Information Integrator-Installationsprogramm automatisch einen DB2-Verwaltungsserver. Das Installationsprogramm fordert Sie auf, Namen für den Benutzer des DB2-Verwaltungsservers und des zugehörigen Datenbankexemplars anzugeben. Sie müssen eindeutige Namen für den Benutzer des DB2-Verwaltungsservers und für den Benutzer des entsprechenden Datenbankexemplars angeben. Andernfalls schlägt die Installation fehl.

Wenn Sie diesen Installationsfehler vermeiden wollen, müssen Sie während der Installation von DB2 Information Integrator für das Datenbankexemplar einen anderen Benutzernamen angeben als für den aktuellen DB2-Verwaltungsserver.

# <span id="page-9-0"></span>**DB2 Information Integrator-Installationsprogramm schlägt unter Red Hat Enterprise Linux Version 3.0 fehl (nur Linux)**

Wenn Sie DB2 Information Integrator auf einem Computer installieren wollen, auf dem das Betriebssystem Red Hat Enterprise Linux Version 3.0 ausgeführt wird, schlägt das DB2 Information Integrator-Installationsprogramm fehl.

Damit dieser Fehler nicht auftritt, müssen Sie vor dem Starten des DB2 Information Integrator-Installationsprogramms den folgenden Befehl eingeben: export LD ASSUME KERNEL=2.2.5

# **Erforderliche Task nach dem Installieren von DB2 Information Integrator-Upgrades oder -Fixpacks**

Nach dem Installieren eines DB2 Information Integrator-Upgrades oder -Fixpacks müssen Sie für alle installierten Wrapper die Prozedur djxlink und für alle DB2-Exemplare den Befehl db2iupdt ausführen. Anweisungen zum Installieren von DB2 Information Integrator-Fixpacks und zum Ausführen der Prozedur djxlink und des Befehls db2iupdt finden Sie auf der Unterstützungssite von DB2 Information Integrator unter [www.ibm.com/software/data/integration/db2ii/support.html.](http://www.ibm.com/software/data/integration/db2ii/support.html)

# **Einschränkungen des DB2 Information Integrator-Installationsprogramms bei asiatischen Schriftarten (nur UNIX-Systeme)**

IBM bietet zusätzliche Schriftartpakete für UNIX, die zusätzliche DBCS-Unterstützung (Double-byte Character Set) für asiatische Zeichen enthalten. Diese Schriftartpakete sind für einige UNIX-Versionen erforderlich, bei denen nur die Schriftarten installiert werden, die zum Anzeigen der länder- oder regionsspezifischen Zeichen erforderlich sind.

Wenn beim Ausführen des Programms **iisetup** Zeichen fehlen, sind die erforderlichen Schriftarten auf Ihrem UNIX-System vermutlich nicht installiert.

Gehen Sie wie folgt vor, um das Programm **iisetup** zu aktivieren, damit es ordnungsgemäß auf die Schriftarten verweist, die sich auf der Installations-CD befinden:

- 1. Kopieren Sie die Schriftartdatei tnrmt30.ttf in ein Verzeichnis auf Ihrem System. Die Datei befindet sich im Rootverzeichnis der DB2 Information Integrator-Installationssoftware.
- 2. Exportieren Sie die Umgebungsvariable JAVA\_FONT, indem Sie den folgenden Befehl ausführen:

export JAVA\_FONT=<*Pfad für Schriftart*>

<*Pfad für Schriftart*> ist der Pfad des Verzeichnisses, in das Sie die Schriftartdatei kopiert haben.

- 3. Führen Sie das Programm **iisetup** aus.
- 4. Entfernen Sie die Schriftartdatei von der Festplatte.

Die Schriftarten, die IBM zur Verfügung stellt, ersetzen die Systemschriftarten nicht. Verwenden Sie die von IBM gelieferten Schriftarten zusammen mit DB2 Information Integrator. Der allgemeine oder unbeschränkte Verkauf oder Vertrieb dieser Schriftarten ist untersagt.

## <span id="page-10-0"></span>**Zugriff auf ferne Datenquellen der DB2-Produktfamilie nach der Migration**

Wenn Sie nach der Migration von DB2 Universal Database Version 7 oder von DataJoiner® Version 2.1.1 auf DB2 Information Integrator auf eine ferne Datenquelle der DB2-Produktfamilie zugreifen müssen, müssen Sie das Dienstprogramm **bind** starten, um erneut eine Verbindung vom Server zur fernen Datenquelle herzustellen. Ferne Datenquellen der DB2-Produktfamilie sind u. a. Datenbanken mit DB2 Universal Database für UNIX und Windows, DB2 Universal Database für  $z/\text{OS}^{\text{™}}$  und  $\text{OS}/390^{\text{®}}$ , DB2 Universal Database für iSeries™ und DB2 Server für VM und VSE.

Wenn Sie die Verbindung nicht mit dem Dienstprogramm **bind** erneut herstellen, erhalten Sie die Fehlernachricht SQL0805N.

Sie müssen das Dienstprogramm **bind** für jede ferne Datenbank der DB2-Produktfamilie verwenden, auf die Sie zugreifen wollen, um erneut eine Verbindung vom Server zur fernen Datenquelle herzustellen. Sie müssen diese Task für jede ferne Datenbank, auf die Sie zugreifen wollen, nur einmal ausführen.

Gehen Sie wie folgt vor, um nach der Migration erneut eine Verbindung zu einer fernen Datenquelle herzustellen:

- 1. Greifen Sie mit dem DB2-Befehl CONNECT auf die ferne Datenquelle zu.
- 2. Wechseln Sie in das erforderliche DB2 Information Integrator-Verzeichnis. Setzen Sie auf UNIX-Systemen den folgenden Befehl ab:

cd *verzeichnis\_des\_db2-exemplars*/sqllib/bnd

*verzeichnis\_des\_db2-exemplars* ist das Verzeichnis, in dem das Datenbankexemplar enthalten ist, auf das Sie zugreifen wollen.

Setzen Sie auf Windows-Systemen den folgenden Befehl ab: cd *db2-installationsverzeichnis*\sqllib\bnd

*db2-installationsverzeichnis* ist das Verzeichnis, in dem DB2 Information Integrator installiert ist.

3. Greifen Sie auf das Dienstprogramm **bind** zu, indem Sie den folgenden Befehl absetzen:

db2 bind @db2cli.lst grant public

4. Unterbrechen Sie die Verbindung zur fernen Datenquelle.

# <span id="page-11-0"></span>**Aspekte der Unterstützung für zusammengeschlossene Funktionen und Datenquellen**

# **Anforderungen für Server mit zusammengeschlossenen Datenbanken (nur 64-Bit-AIX-Systeme)**

Wenn Sie bereits einen AIX-64-Bit-Computer als Server mit zusammengeschlossenen Datenbanken verwenden oder dies beabsichtigen, müssen Sie die AIX-APAR-Korrektur IY53887 auf diesem Computer installieren. Wenn Sie die AIX-APAR-Korrektur IY53877 nicht installieren, werden die Wrapper möglicherweise nicht ordnungsgemäß geladen, wenn Sie eine Anweisung CREATE SERVER oder CRE-ATE NICKNAME verwenden. Wenn die Wrapper nicht ordnungsgemäß geladen werden, wird der Fehler SQL0901N angezeigt, der auf nicht vorhandene Wrapper (NULL WRAPPER) hinweist.

## **Einschränkungen bei Datentypen**

Einige Datentypen werden von DB2 Information Integrator nicht unterstützt. Für Datenquellenobjekte (z. B. Tabellen und Sichten), die diese nicht unterstützten Datentypen enthalten, können keine Kurznamen erstellt werden. Darüber hinaus ist in DB2 Information Integrator die Durchführung von Einfüge-, Aktualisierungsoder Löschoperationen für Datenquellenobjekte, die bestimmte Datentypen enthalten, nicht möglich.

## **Nicht unterstützte Datentypen**

Für Datenquellenobjekte, die die in der folgenden Tabelle aufgelisteten Datentypen enthalten, können keine Kurznamen erstellt werden:

| Datenquelle                             | Nicht unterstützter Datentyp                                                                                                    |  |
|-----------------------------------------|----------------------------------------------------------------------------------------------------|--|
| Extended Search                         | <b>DECIMAL</b>                                                                                                    |  |
| Microsoft® SQL Ser-<br>ver              | <b>SQL_VARIANT</b>                                                                                                    |  |
| Oracle (nur Wrapper<br>NET <sub>8</sub> | <b>TIMESTAMP</b><br>(genauigkeit_in_bruchteilen_von_sekunden) WITH TIME ZONE<br>TIMESTAMP (genauigkeit_in_bruchteilen_von_sekunden)<br>WITH LOCAL TIME ZONE<br>$NCHAR*$<br>NVARCHAR2*<br>* Diese Datentypen werden nur dann nicht unterstützt, wenn die<br>zusammengeschlossene Datenbank nicht die Codepage UTF-8 (Uni-<br>code) verwendet. Wenn die zusammengeschlossene Datenbank die<br>Codepage UTF-8 verwendet, können Sie für Objekte ferner Daten-<br>quellen, die diese Datentypen enthalten, Kurznamen erstellen. |  |
| Oracle (nur Wrapper<br>SOLNET)          | <b>BLOB</b><br><b>CLOB</b><br><b>NCHAR</b><br>NVARCHAR2<br><b>TIMESTAMP</b><br><b>TIMESTAMP</b><br>(genauigkeit_in_bruchteilen_von_sekunden) WITH TIME ZONE<br>TIMESTAMP (genauigkeit_in_bruchteilen_von_sekunden)<br>WITH LOCAL TIME ZONE                                                                                                    |  |
| Sybase (nur DBLIB-<br>Wrapper)          | unichar<br>univarchar                                                                                                    |  |

*Tabelle 1. Nicht unterstützte Datentypen für Datenquellen*

Für die von DB2 Information Integrator nicht unterstützten Datentypen können Sie in der Datenquelle eine auf dem Datenquellenobjekt basierende Sicht sowie einen Kurznamen für diese Sicht erstellen. Die Sicht darf keine Spalten enthalten, die die nicht unterstützten Datentypen verwenden. Alternativ können Sie eine Sicht erstellen, die auf dem Datenquellenobjekt basiert, und die nicht unterstützten Datentypen in unterstützte Datentypen ändern.

## **Einschränkungen bei Einfüge-, Aktualisierungs- und Löschoperationen für Datentypen**

In DB2 Information Integrator ist die Durchführung von Einfüge-, Aktualisierungsoder Löschoperationen für Datenquellenobjekte, die bestimmte Datentypen enthalten, nicht möglich. Es ist nicht möglich, Schreiboperationen für Datenquellenobjekte auszuführen, die die in der folgenden Tabelle aufgelisteten Datentypen enthalten.

Wenn in der folgenden Tabelle Ober- und Untergrenzen für die Länge angegeben werden, geben Zeichendatentypen die Länge in Byte an. Grafikdatentypen geben die Länge in Doppelbyte an.

| Datenquelle                | Nicht unterstützter Datentyp                                                                                                    |
|----------------------------|----------------------------------------------------------------------------------------------------|
| DB2-Produktfamilie (DRDA®) | <b>BLOB</b><br><b>CLOB</b><br><b>DBCLOB</b>                                                                                                    |
| Informix®                  | <b>BLOB</b><br><b>CLOB</b><br><b>BYTE</b><br><b>TEXT</b>                                                                                                    |
|                            | Ausnahmen: Sie können Einfüge-, Aktualisierungs- und Löschoperationen für<br>Daten des Typs TEXT ausführen, wenn Sie für die Kurznamenspalte den Datentyp<br>VARCHAR angeben. Sie können Einfüge-, Aktualisierungs- und Löschoperationen für<br>Daten des Typs BYTE ausführen, wenn Sie für die Kurznamenspalte den Datentyp<br>VARCHAR FOR BIT DATA angeben.                               |
| Microsoft SQL Server       | image<br>ntext<br>text<br>SQL_VARIANT                                                                                                    |
|                            | Ausnahmen: Sie können Einfüge-, Aktualisierungs- und Löschoperationen für Daten<br>des Typs TEXT oder NTEXT ausführen, wenn Sie für die Kurznamenspalte den<br>Datentyp VARCHAR oder VARGRAPHIC angeben. Sie können Einfüge-, Aktuali-<br>sierungs- und Löschoperationen für Daten des Typs IMAGE ausführen, wenn Sie für<br>die Kurznamenspalte den Datentyp VARCHAR FOR BIT DATA angeben. |
| <b>ODBC</b>                | SQL_LONGBINARY (Länge > 32672)<br>SQL_LONGVARCHAR (Länge > 32672)<br>SQL_WLONGVARCHAR (Länge > 32672)                                                                                                    |

*Tabelle 2. Einschränkungen bei Schreiboperationen für Datentypen*

*Tabelle 2. Einschränkungen bei Schreiboperationen für Datentypen (Forts.)*

| Datenquelle                    | Nicht unterstützter Datentyp                                                                                                    |  |
|--------------------------------|----------------------------------------------------------------------------------------------------|--|
| Oracle (nur Wrapper NET8)      | INTERVAL DAY (genauigkeit_in_tagen) TO SECOND<br>(genauigkeit_in_bruchteilen_von_sekunden)<br>INTERVAL YEAR (genauigkeit_in_jahren) TO MONTH<br><b>LONG</b><br>LONG RAW<br>NCHAR*<br>NVARCHAR2*<br>TIMESTAMP (genauigkeit_in_bruchteilen_von_sekunden) WITH TIMEZONE<br>TIMESTAMP (genauigkeit_in_bruchteilen_von_sekunden)<br>WITH LOCAL TIME ZONE                     |  |
|                                | Ausnahmen: Sie können Einfüge-, Aktualisierungs- und Löschoperationen für<br>Daten des Typs LONG ausführen, wenn Sie für die Kurznamenspalte den Datentyp<br>VARCHAR angeben. Sie können Einfüge-, Aktualisierungs- und Löschoperationen für<br>Daten des Typs LONG RAW ausführen, wenn Sie für die Kurznamenspalte den<br>Datentyp VARCHAR FOR BIT DATA angeben.       |  |
|                                | * Diese Datentypen werden nur dann nicht unterstützt, wenn die zusammengeschlos-<br>sene Datenbank nicht die Codepage UTF-8 (Unicode) verwendet. Wenn die zusam-<br>mengeschlossene Datenbank die Codepage UTF-8 verwendet, können Sie Einfüge-,<br>Aktualisierungs- und Löschoperationen für Objekte ferner Datenquellen ausführen,<br>die diese Datentypen enthalten. |  |
| Oracle (nur Wrapper<br>SQLNET) | <b>BLOB</b><br><b>CLOB</b><br>INTERVAL DAY (genauigkeit_in_tagen) TO SECOND<br>(genauigkeit_in_bruchteilen_von_sekunden)<br>INTERVAL YEAR (genauigkeit_in_jahren) TO MONTH<br><b>NCHAR</b><br>NVARCHAR2                                                                                                    |  |
| Sybase (nur CTLIB-Wrapper)     | image<br>text                                                                                                    |  |
|                                | Ausnahmen: Sie können Einfüge-, Aktualisierungs- und Löschoperationen für<br>Daten des Typs TEXT ausführen, wenn Sie für die Kurznamenspalte den Datentyp<br>VARCHAR angeben. Sie können Einfüge-, Aktualisierungs- und Löschoperationen für<br>Daten des Typs IMAGE ausführen, wenn Sie für die Kurznamenspalte den Datentyp<br>VARCHAR FOR BIT DATA angeben.          |  |
| Sybase (nur DBLIB-Wrapper)     | Alle Datentypen. Schreiboperationen werden vom DBLIB-Wrapper nicht unterstützt.                                                                                                    |  |
| Teradata                       | char (32673 - 64000)<br>varchar (32673 - 64000)<br>byte (32673 - 64000)<br>varbyte (32673 - 64000)<br>graphic (16337 - 32000)<br>vargraphic (16337 - 32000)                                                                                                    |  |

#### <span id="page-14-0"></span>**Importieren von Daten in Kurznamen wird nicht unterstützt**

Das Importieren oder Einfügen von Daten aus einer beliebigen Datei in einen Kurznamen wird nicht unterstützt. Wenn Sie Daten in einen Kurznamen importieren oder einfügen wollen, wird die Fehlernachricht SQL30090N mit dem Ursachencode 21 angezeigt.

## **Zuordnung zu den zusammengeschlossenen Datentypen GRA-PHIC und VARGRAPHIC**

Wenn die zusammengeschlossene Datenbank die Codepage UTF-8 nicht verwendet, können nur Teradata-Datenquellen und die Datenquellen der DB2-Produktfamilie die Zuordnungen der Standarddatentypen außer Kraft setzen, um den zusammengeschlossenen Datentypen GRAPHIC und VARGRAPHIC remote angeschlossene Datentypen zuzuordnen. Verwenden Sie entweder die Anweisung CRE-ATE TYPE MAPPING oder die Anweisung ALTER NICKNAME, um die Standard-Datentypzuordnungen außer Kraft zu setzen. Welche Anweisung Sie verwenden, hängt von den Bedingungen ab, unter denen die Zuordnung gelten soll.

## **Datenerweiterung bei Codepage UTF-8**

Wenn die zusammengeschlossene Datenbank die Codepage UTF-8 verwendet und der Datenquellenclient in die Codepage UTF-8 konvertiert wird, kann dieser Konvertierungsprozess eine Datenerweiterung zur Folge haben. Wenn Sie z. B. ein Zeichen auswählen, das als 1 Byte auf der remote angeschlossenen Datenquelle gespeichert ist, gibt die Datenquelle nach der Konvertierung des ausgewählten Zeichens in UTF-8 möglicherweise 2 Byte zurück. Stellen Sie sicher, dass die lokalen Spalten in dem Katalog breit genug sind, um erweiterte Daten aufzunehmen. Wenn die Spalten nicht breit genug sind, erhöhen Sie die Spaltenbreite mit der Anweisung ALTER NICKNAME.

## **Vergleichselement LIKE angewendet auf eine CHAR-Spalte**

Bei Informix-, Microsoft SQL Server-, Oracle- und Sybase-Datenquellen wird das auf eine CHAR-Spalte angewendete Vergleichselement LIKE nicht an der Datenquelle verarbeitet. Diese Datenquellen verwenden andere Regeln für das Auffüllen mit Leerzeichen als DB2 Universal Database. Wenn eine CHAR(10)-Spalte beispielsweise 'a' enthält, ist das Vergleichselement char col LIKE 'a' in DB2 Universal Database falsch, in anderen Datenquellen jedoch wahr.

Darüber hinaus führt das Vergleichselement LIKE bei Microsoft SQL Server-Datenquellen Zeichenfolgevergleiche ohne Beachtung der Groß-/Kleinschreibung durch, die nicht an der Datenquelle verarbeitet werden können.

Die Leistung kann verbessert werden, indem Sie eine Funktionszuordnung für die Funktion LIKE(CHAR, *spaltentyp* (*länge*)) erstellen, um das Vergleichselement LIKE an der Datenquelle zu verarbeiten. Beispiel:

CREATE FUNCTION MAPPING FOR SYSIBM.LIKE(SYSIBM.CHAR,SYSIBM.VARCHAR(1)) SERVER infx\_server;

Wenn Sie jedoch eine Funktionszuordnung verwenden, geben LIKE-Vergleichselemente möglicherweise andere Ergebnisse zurück als DB2 Universal Database.

## <span id="page-15-0"></span>**CHAR-Spalten mit DBCS-Daten**

Vergleichselemente, die DBCS-Daten enthaltende CHAR-Spalten vergleichen, geben möglicherweise inkorrekte Ergebnisse zurück, wenn der Server mit zusammengeschlossenen Datenbanken und die Datenquelle unterschiedliche Füllzeichen verwenden. Die Rückgabe falscher Ergebnisse kann möglicherweise vermieden werden, indem Sie die Anweisung ALTER NICKNAME verwenden, um den lokalen Spaltentyp von CHAR in VARCHAR zu ändern.

## **DECLARE CURSOR WITH HOLD bei bestimmten relationalen Wrappern**

Die Microsoft SQL Server-, ODBC-, OLE DB-, Oracle-, Sybase- und Teradata-Wrapper unterstützten derzeit die Semantic DECLARE CURSOR WITH HOLD nicht.

# **Einschränkungen bei Spezifikationen von Dateicodepages für die Unicode-Unterstützung von tabellenbezogenen Datei- und XML-Datenquellen (nur Windows)**

Auf Windows-Betriebssystemen können Sie mit Hilfe beliebiger Unicode-Zeichen Dateinamen und Verzeichnisnamen erstellen. Die Optionen FILE\_PATH und DIRECTORY\_PATH der Anweisungen CREATE NICKNAME und ALTER NICK-NAME müssen jedoch Zeichen der Codepage des Betriebssystems verwenden. Wenn Sie in einer der PATH-Optionen für Kurznamen Unicode-Zeichen mit Hilfe des tabellenbezogenen Dateiwrappers oder des XML-Wrappers angeben und diese Unicode-Zeichen nicht Teil der Windows-Codepage sind, zeigt der Wrapper die Fehlernachricht an, dass die Ressource nicht gefunden werden kann.

Sie können z. B. auf einem Windows-basierten Computer mit englischem Betriebssystem für die Option FILE\_PATH keinen Wert angeben, der Unicode-Zeichen der japanischen Sprache verwendet, da die Operation zum Erstellen oder Ändern des Kurznamens fehlschlägt. In diesem Fall müssen Sie für die Option FILE\_PATH einen Wert angeben, der nur Zeichen der englischen Sprache verwendet. Ebenso müssen Sie auf einem Windows-basierten Computer mit japanischem Betriebssystem für die Option FILE\_PATH oder DIRECTORY\_PATH Werte angeben, die nur Zeichen der japanischen Sprache verwenden. Andernfalls schlägt die Operation zum Erstellen oder Ändern von Kurznamen fehl.

# **Verwenden der Anweisung CREATE TYPE MAPPING zusammen mit ODBC-, Microsoft SQL Server- und Teradata-Datenquellen**

Sie dürfen bei Datentypen, die Parameter verwenden, die Länge des remote angeschlossenen Datentyps nicht übergehen. Geben Sie eine Feldlänge oder runde Klammern ohne weitere Angabe an. Die Standardlänge für den Datentyp CHAR lautet bei Teradata z. B. 1. Wenn Sie den Teradata-Datentyp CHAR(1) dem DB2 Information Integrator-Datentyp VARCHAR(1) zuordnen wollen, führen Sie die folgende Anweisung CREATE TYPE MAPPING aus:

CREATE TYPE MAPPING tm1 from local type varchar(1) to server type teradata remote type char(1);

<span id="page-16-0"></span>Sie können nicht das Synonym des remote angeschlossenen Datentyps verwenden. Sie müssen den kurzen Namen des Datentyps verwenden. Bei Teradata z. B. kann die folgende Anweisung CREATE TYPE MAPPING ordnungsgemäß ausgeführt werden:

CREATE TYPE MAPPING tm1 from local type varchar() to server type teradata remote type char();

Die folgende Anweisung CREATE TYPE MAPPING kann nicht ausgeführt werden, da das Synonym (character) für den Zeichendatentyp verwendet wird. Es muss der kurze Datentypname (char) verwendet werden.

CREATE TYPE MAPPING tm1 from local type varchar() to server type teradata remote type character();

## **Unterstützung für DRDA-Wrapper**

### **Einfüge-, Aktualisierungs- und Löschoperationen auf Grafikdatentypen für UTF-8-Datenbanken nicht zulässig**

Wenn die zusammengeschlossene Datenbank die Codepage UTF-8 (Unicode) verwendet, können Sie keine Einfüge-, Aktualisierungs- und Löschoperationen für die Datentypen GRAPHIC, VARGRAPHIC und DBCLOB der Datenquellenobjekte von DB2 Server für VM und VSE ausführen. Diese Operationen sind für Grafikdatentypen nicht zulässig, da DB2 Server für VM und VSE keine Konvertierungstabelle für UTF-16 (Codepage 1200) enthält. Für zusammengeschlossene UTF-8-Datenbanken (Unicode) ist eine UTF-16-Konvertierungstabelle für die grafische Verschlüsselung erforderlich.

### **Verwenden des DRDA-Wrappers für die Verbindung zu partitionierten Datenbanken**

Wenn Sie mit Hilfe des DRDA-Wrappers eine Verbindung zu einem DB2 Universal Database-System mit remote angeschlossenen Partitionen herstellen und dieses System andere Partitionsnummern als der Server mit zusammengeschlossenen Datenbanken verwendet, schlägt die Verbindung möglicherweise fehl. Der Verbindungsfehler erzeugt die Fehlernachricht SQL1822N, die auf den Fehler SQL1469N verweist. Fehler SQL1469N weist auf einen Fehler bei einer remote angeschlossenen Datenquelle hin und gibt an, dass für ein bestimmtes Datenbankexemplar keine Knotennummern angegeben wurden.

Bevor Sie die Verbindung zu einem DB2 Universal Database-System mit remote angeschlossenen Partitionen über den DRDA-Wrapper herstellen, müssen Sie sicherstellen, dass dem Server mit zusammengeschlossenen Datenbanken die Partitionsnummer bekannt ist, die Port 0 auf diesem DB2 Universal Database-System zugeordnet ist.

Gehen Sie wie folgt vor, um die Partitionsnummer zu ermitteln, die Port 0 auf einem fernen DB2 Universal Database-System zugeordnet ist:

- 1. Öffnen Sie die Datei sqllib/db2nodes.cfg auf dem fernen System.
- 2. Suchen Sie die Partitionsnummer, die Port 0 auf diesem fernen System zugeordnet ist, und notieren Sie diese Nummer.

Lautet der Hostname des fernen Systems beispielsweise nori, prüfen Sie, welche Partitionsnummer dem Host nori mit Port 0 zugeordnet ist.

3. Schließen Sie die Datei db2nodes.cfg.

Verwenden Sie eine der folgenden drei Methoden, um dem Server mit zusammengeschlossenen Datenbanken die Partitionsnummer mitzuteilen, die Port 0 auf einem fernen DB2 Universal Database-System zugeordnet ist:

v Editieren Sie die Datei db2cli.ini auf dem Server mit zusammengeschlossenen Datenbanken. Setzen Sie den Parameter CONNECTNODE auf die Partitionsnummer, die Port 0 auf dem fernen DB2 Universal Database-System zugeordnet ist.

Diese Methode ändert die Umgebung des Servers mit zusammengeschlossenen Datenbanken. Die Verwendung dieser Methode hat möglicherweise Auswirkungen auf Ihre Anwendungen.

Setzen Sie die Umgebungsvariable DB2NODE auf dem Server mit zusammengeschlossenen Datenbanken auf die Partitionsnummer, die Port 0 auf dem fernen DB2 Universal Database-System zugeordnet ist. Nach dem festlegen der Umgebungsvariablen müssen Sie DB2 Universal Database auf dem Server mit zusammengeschlossenen Datenbanken stoppen und erneut starten.

Diese Methode ändert die Umgebung des Servers mit zusammengeschlossenen Datenbanken. Die Verwendung dieser Methode hat möglicherweise Auswirkungen auf Ihre Anwendungen.

v Wenn Sie SQL-Anweisungen im DB2-Befehlszeilenprozessor verwenden, setzen Sie den folgenden Befehl auf dem Server mit zusammengeschlossenen Datenbanken ab, bevor Sie die Verbindung zu einem fernen DB2 Universal Database-System herstellen:

SET CLIENT CONNECT\_DBPARTITIIONNUM *partitionsnummer*

*partitionsnummer* ist die Partitionsnummer, die Port 0 auf dem fernen DB2 Universal Database-System zugeordnet ist.

Diese Methode legt die Partitionsnummer lediglich für die Dauer der Befehlszeilenprozessorsitzung fest.

#### **Beispiel:**

Der Hostname des DB2 Universal Database-Systems, zu dem Sie eine Verbindung herstellen wollen, lautet palmetto. In der Datei db2nodes.cfg auf dem System palmetto ist Port 0 die Partitionsnummer 10 zugeordnet. Führen Sie eine der folgenden Aktionen aus, um dem Server mit zusammengeschlossenen Datenbanken dies mitzuteilen:

- v Geben Sie den Wert CONNECTNONDE=10 in der Datei db2cli.ini auf dem Server mit zusammengeschlossenen Datenbanken an.
- v Setzen Sie die Umgebungsvariable DB2NODE auf dem Server mit zusammengeschlossenen Datenbanken auf 10, stoppen Sie DB2 Universal Database, und starten Sie DB2 Universal Database erneut. Auf einem UNIX-System verwenden Sie beispielsweise die folgenden Befehle:

db2stop export DB2NODE=10

db2start

v Bevor Sie die Verbindung zum Host palmetto herstellen, setzen Sie den folgenden Befehl ab:

```
SET CLIENT CONNECT_DBPARTITIIONNUM 10
```
## **Kurznamen in DB2 Universal Database-Tabellen, die Spalten des Datentyps LONG VARCHAR FOR BIT DATA enthalten**

Wenn Sie einen Kurznamen in einer DB2 Universal Database-Tabelle erstellen, die eine Spalte des Datentyps LONG VARCHAR FOR BIT DATA enthält, wird für die entsprechende lokale Kurznamenspalte automatisch der Datentyp BLOB festgelegt. Wenn Sie einer Spalte des Datentyps LONG VARCHAR FOR BIT DATA eine Spalte des Datentyps BLOB von einem Kurznamen zuordnen, wird die Fehlernachricht SQL0408N angezeigt.

Wenn Sie diese Datentypinkompatibilität vermeiden wollen, ändern Sie den lokalen Datentyp der Kurznamenspalte BLOB von BLOB in CLOB.

#### **Beispiel:**

Sie erstellen einen Kurznamen (My\_NICK) in einer Tabelle mit der Spalte LONG- \_COL1 des Datentyps LONG VARCHAR FOR BIT DATA. Sie erstellen eine lokale Tabelle (MY\_TABLE) mit der Spalte LONG\_COL2 des Datentyps LONG VAR-CHAR FOR BIT DATA. Versuchen Sie anschließend, die folgende Einfügeoperation auszuführen:

INSERT INTO my\_table(long\_col2) SELECT long\_col1 FROM my\_nick;

Die Operation schlägt mit der Fehlernachricht SQL0408N fehl. Für den lokalen Datentyp der Spalte LONG\_COL1 wurde automatisch die Einstellung BLOB festgelegt, die nicht mit dem Datentyp der Spalte LONG\_COL2 (LONG VARCHAR FOR BIT DATA) kompatibel ist.

Wenn Sie diese Datentypinkompatibilität vermeiden wollen, ändern Sie den lokalen Datentyp der Spalte LONG\_COL1 mit Hilfe der Anweisung ALTER NICK-NAME in CLOB:

ALTER NICKNAME my nick ALTER COLUMN long col1 LOCAL TYPE CLOB(32770);

### **Potenzieller Fehler beim Verwenden des DRDA-Wrappers für mehrere lokale Datenbankverbindungen auf demselben Computer (nur AIX)**

Wird ein DB2 Universal Database-Server (32 Bit) auf einem AIX-System ausgeführt und verfügt eine Anwendung auf demselben System über den DRDA-Wrapper über mehr als eine Verbindung mit einer zusammengeschlossenen Datenbank, empfängt die Anwendung möglicherweise die folgende Fehlernachricht:

```
SQL1822N Es wurde ein unerwarteter Fehlercode "-1224" von der Datenquelle
"W3_SERVER2" empfangen. Zugeordneter Text und Token sind
"func="DriverConnect" msg=".
SQL1224N Ein Datenbankagent ".SQLSTATE=560BD
```
Es gibt zwei Möglichkeiten, diesen Fehler zu umgehen:

• Fügen Sie den Eintrag EXTSHM=0N in der Datei für die Konfiguration der zusammengeschlossenen Datenbanken, verzeichnis\_des\_exemplars/cfg/db2dj.ini, hinzu. Wird für die Variable EXTSHM der Wert ON definiert, erhöht sich die Anzahl der verwendbaren Segmente gemeinsam genutzten Speichers.

Wenn Sie die Datei für die Konfiguration der zusammengeschlossenen Datenbanken ändern, müssen Sie DB2 Universal Database stoppen und anschließend erneut starten, um die Änderungen zu aktivieren.

<span id="page-19-0"></span>v Katalogisieren Sie die zusammengeschlossene Datenbank auf einem TCP/IP-Knoten. Beispiel:

```
CATALOG TCPIP NODE my_node REMOTE my_host SERVER 123;
CATALOG DB mydb AT NODE my node;
CREATE WRAPPER drda;
CREATE SERVER my_server TYPE DB2/UDB VERSION 8 WRAPPER drda
   AUTHORIZATION "my_id" PASSWORD "my_pw"
   OPTIONS(ADD DBNAME 'MYDB');
```
Tritt der Fehler weiterhin auf, nachdem Sie beide Möglichkeiten zur Fehlerumgehung ausgeführt haben, wenden Sie sich an die IBM Unterstützungsfunktion.

## **Unterstützung für Documentum-Wrapper**

#### **Einschränkungen bei der Abfrage mit angepassten Funktionen** Sie können keine angepassten Documentum-Funktionen verwenden, die in Abfragen mit Verknüpfungen zwischen mehreren Documentum-Kurznamen keinen Spaltenverweis als Argument enthalten. Einige Beispiele von Funktionen dieses Typs sind CABINET und FOLDER.

Das folgende Beispiel zeigt eine Abfrage, die fehlschlägt:

SELECT D.objektname, L.sv char1 FROM dmdoc\_sr\_1 D, lsdoc\_sr\_1 L WHERE DCTM.  $C \triangle BINET('/Cabinet1')=1$  AND D.objektname = L.objektname;

Verwenden Sie angepasste Documentum-Funktionen, die nicht über einen Spaltenverweis als Argument (wie z. B. CABINET und FOLDER) verfügen, nur in Abfragen, die nur einen Documentum-Kurznamen enthalten.

## **Unterstützung für Microsoft SQL Server-Wrapper**

## **Einschränkungen bei Einfüge-, Aktualisierungs- und Löschoperationen für Microsoft SQL Server-Tabellen mit Auslösern**

Wenn Sie eine Einfüge-, Aktualisierungs- oder Löschanweisung für eine Microsoft SQL Server-Tabelle über einen Kurznamen absetzen und diese Tabelle über einen Auslöser zum Einfügen, Aktualisieren oder Löschen verfügt, bearbeitet Microsoft SQL Server keine weiteren Anweisungen, bis die aktuelle Anweisung abgeschlossen ist.

Wenn Sie die Einfüge-, Aktualisierungs- oder Löschanweisung beenden wollen, führen Sie direkt nach dem Ausführen der ursprünglichen Einfüge-, Aktualisierungs- oder Löschanweisung eine COMMIT-Anweisung aus. Wird eine COMMIT-Anweisung nach dem Ausführen der ursprünglichen Anweisung ausgeführt, beendet die Einfüge-, Aktualisierungs- und Löschanweisung die ursprüngliche Anweisung und aktiviert weitere Anweisungen für die Verarbeitung.

# <span id="page-20-0"></span>**Unterstützung für ODBC-Wrapper**

## **Einschränkungen bei CREATE TABLE**

Wenn Sie eine ungültige Option in der Anweisung CREATE TABLE angeben, ignoriert DB2 Universal Database die Option und gibt keine Fehlernachricht aus. In der folgenden Anweisung ignoriert DB2 Universal Database beispielsweise die Option invalid\_option:

CREATE TABLE meintab(c1 INT) OPTIONS(remote\_server 'MEIN\_ODBC\_SERVER', remote\_schema 'J15BENUTZER1', invalid\_option 'Nichtoption');

Folgende Optionen sind für CREATE TABLE gültig:

- REMOTE SERVER
- REMOTE SCHEMA
- REMOTE\_TABNAME
- SQL\_SUFFIX

## **Fehler nach der Migration von benutzerdefinierten regressiven Wrapper-Datentypzuordnungen**

Benutzerdefinierte regressive ODBC-Wrapper-Zuordnungen für Datentypen, für die keine Parameter zulässig sind (z. B. der Datentyp INTEGER), funktionieren nach der Migration möglicherweise nicht ordnungsgemäß.

Wenn die benutzerdefinierten Zuordnungen für Datentypen, für die keine Parameter zulässig sind, nach der Migration nicht ordnungsgemäß funktionieren, müssen Sie die fehlerhaften Datentypzuordnungen löschen und anschließend die Zuordnungen in DB2 Information Integrator Version 8.2 erneut definieren.

## **Unterstützung für Oracle-Wrapper**

## **Fehler in Prozedur djxlinkOracle**

Wenn Sie mit der Prozedur djxlinkOracle unter AIX eine Verbindung zum SQL-NET-Wrapper herstellen und die AIX Base Application Development Math-Bibliothek nicht installiert ist, schlägt die Prozedur mit Fehlern beim Verbindungseditor fehl.

Mit dem folgenden AIX-Befehl können Sie feststellen, ob die Bibliothek installiert ist:

lslpp -l bos.adt.libm

Installieren Sie entweder die AIX Base Application Development Math-Bibliothek, oder editieren Sie die Prozedur djxlinkOracle, und entfernen Sie alle Vorkommen der Option -lm aus den **ld**-Befehlen (Verbindungseditor), um Fehler beim Verbindungseditor zu vermeiden.

### **Verwenden des Oracle-Wrappers mit unterschiedlichen Codepages (nur Windows)**

Diese Informationen gelten für die SQLNET- und die NET8-Versionen des Oracle-Wrappers.

Wenn Sie mehrere Oracle-Wrapper gleichzeitig in verschiedenen zusammengeschlossenen Datenbanken in demselben Exemplar verwenden und jede zusammengeschlossene Datenbank eine andere Codepage verwendet, führt der Oracle-Client die richtige Codepagekonvertierung nur für die erste zusammengeschlossene Datenbank aus, die eine Verbindung zu einem Oracle-Server herstellt.

<span id="page-21-0"></span>Wenn ein Wrapper eine Verbindung zum Oracle-Server herstellt, verwendet der Wrapper die Codepage der zusammengeschlossenen Datenbank, um die Einstellung der Umgebungsvariablen NLS\_LANG zu bestimmen. Oracle lässt jedoch keine Änderung des Codepage-Abschnitts in der Einstellung der Variablen NLS- \_LANG zu, nachdem die Variable in einem Prozess festgelegt wurde. Wenn also Wrapper in den anderen zusammengeschlossenen Datenbanken mit anderen Codepages eine Verbindung zum Oracle-Server herstellen, verwenden diese Wrapper den Wert von NLS\_LANG, der beim ersten Wrapperaufruf festgelegt wurde.

Stellen Sie die zusammengeschlossenen Datenbanken mit unterschiedlichen Codepages in verschiedene Exemplare, so dass alle zusammengeschlossenen Datenbanken in einem Exemplar dieselbe Codepage verwenden.

## **Unterstützung für Sybase-Wrapper**

#### **Erforderliche Version von Sybase Adaptive Server Enterprise**

Wenn Sie die Sybase-Wrapper mit Sybase Adaptive Server Enterprise 11.9 verwenden, müssen Sie mindestens Version 11.9.2.6 verwenden. Wenn keine dieser Versionen installiert ist, müssen Sie die neueste EBF-Korrektur (Emergency Bug Fix) von Sybase auf dem Sybase-Server installieren.

**Empfehlung**: Verwenden Sie Sybase Adaptive Server Enterprise ab Version 12.5.0.3. In anderen Versionen von Sybase Adaptive Server Enterprise tritt ein bekannter Fehler durch Bereichsüberläufe auf.

#### **Berechnungen für SMALLINT-Spalten in remote angeschlossenen Tabellen**

Eine SQL-Anweisung, die eine Berechnung für eine SMALLINT-Spalte in einer remote angeschlossenen Tabelle enthält, kann einen arithmetischen Überlauffehler verursachen. Definieren Sie für die Spalte explizit den Datentyp INTEGER, um diesen Fehler zu vermeiden.

Dieser Fehler tritt sowohl beim DBLIB- als auch beim CTLIB-Wrapper auf.

#### **Ausführen des CTLIB-Wrappers im gesicherten Modus zum Optimieren der Leistung (nur UNIX-Systeme)**

Auf UNIX-Systemen ist der Sybase-CTLIB-Wrapper nicht threadsicher. Zum Erreichen einer optimaler Leistung muss er im gesicherten Modus ausgeführt werden.

## **Einschränkungen für Aktualisierungs- und Löschoperationen (nur CTLIB-Wrapper)**

Wenn Sie einen Kurznamen für eine Sybase-Sicht erstellen und diese Sicht unter Verwendung einer Sybase-Unterabfrage erstellt wurde, wird möglicherweise der Fehler SQL1822N ("unerwarteter Fehlercode 7732") angezeigt, wenn Sie diesen Kurznamen verwenden, um über den Server mit zusammengeschlossenen Datenbanken Aktualisierungs- oder Löschoperationen auszuführen.

Wenn Sie Fehler beim Ausführen von Aktualisierungs- oder Löschoperationen vermeiden wollen, dürfen Sie keine Kurznamen angeben, die auf einer Sybase-Sicht basieren, die wiederum eine Sybase-Unterabfrage verwendet. Erstellen Sie einen neuen Kurznamen, der direkt auf die Tabelle in der erforderlichen Sybase-Sicht verweist, und erstellen Sie dann eine Sicht für zusammengeschlossene Datenbanken, die diesen neuen Kurznamen verwendet. Führen Sie Ihre Aktualisierungsoder Löschoperation für diese Sicht für zusammengeschlossene Datenbanken aus.

<span id="page-22-0"></span>Weitere Informationen zum Erstellen und Verwenden von Sichten für zusammengeschlossene Datenbanken finden Sie im entsprechenden Thema von 'DB2 Information - Unterstützung'.

## **Verwenden von Hostvariablen in Durchgriffssitzungen (nur DBLIB-Wrapper)**

Wenn Sie Anweisungen verwenden, die in einer Durchgriffssitzung des DBLIB-Wrappers auf eine Hostvariable verweisen, müssen Sie der Hostvariablen ein nachgestelltes Leerzeichen hinzufügen. Wenn Sie z. B. Daten in eine ferne Tabelle einfügen wollen, können Sie folgende Anweisung absetzen:

INSERT INTO name-der-fernen-tabelle VALUES (:H0 , :H1 );

Im vorherigen Beispiel sind :H0 , :H1 Hostvariablen, denen nachgestellte Leerzeichen hinzugefügt wurden.

## **Verwenden von SELECT-Anweisungen für LOB-Spalten (nur DBLIB-Wrapper)**

Zum Auswählen einer LOB-Spalte muss die Datenquellentabelle einen eindeutigen Index und eine TIMESTAMP-Spalte aufweisen.

## **Unterstützung für Teradata-Wrapper**

## **Ausführen des Teradata-Wrappers im gesicherten Modus zum Optimieren der Leistung (nur UNIX-Systeme)**

Auf UNIX-Systemen ist der Teradata-Wrapper nicht threadsicher. Zum Erreichen einer optimaler Leistung muss er im gesicherten Modus ausgeführt werden.

### **Fehler bei der UPDATE- oder DELETE-Operation für Kurznamen**

Zeilen werden für Teradata-Datenquellentabellen standardmäßig nicht eindeutig angegeben. Möglicherweise wird der Fehler SQL30090N (RC=″21″) angezeigt, wenn Sie versuchen, einen Kurznamen zu aktualisieren oder zu löschen, der einer Teradata-Tabelle oder -Sicht zugeordnet ist.

Wenn der Fehler SQL30090N (RC=″21″) auftritt, erstellen Sie mindestens einen eindeutigen Index für die Teradata-Tabelle, die aktualisiert oder gelöscht wurde, und versuchen Sie anschließend erneut, die Operation auszuführen.

## **Teradata-Datentypen GRAPHIC und VARGRAPHIC sind für EUC-JP-Datenbanken nicht zulässig (nur DB2 Universal Database für AIX)**

Teradata verwendet die EUC-JP-Verschlüsselung in den Datentypen GRAPHIC und VARGRAPHIC. Wenn die zusammengeschlossene Datenbank die Codepage EUC-JP verwendet, können Sie keinen Kurznamen für eine Teradata-Tabelle erstellen, die GRAPHIC- oder VARGRAPHIC-Spalten enthält. Außerdem können Sie kein transparentes DDL für die Erstellung einer Teradata-Tabelle verwenden, die GRAPHIC- oder VARGRAPHIC-Spalten enthält. DB2 Universal Database verwendet die UCS-2-Verschlüsselung, weil einige EUC-JP-Zeichen 3 Byte umfassen.

Wenn Sie versuchen, einen Kurznamen für eine Teradata-Tabelle mit GRAPHICoder VARGRAPHIC-Spalten zu erstellen, oder wenn Sie transparentes DLL für die Erstellung einer Teradata-Tabelle mit GRAPHIC- oder VARGRAPHIC-Spalten verwenden, wird die Fehlernachricht SQL3324N angezeigt.

## <span id="page-23-0"></span>**Teradata-Datentypen GRAPHIC und VARGRAPHIC sind für UTF-8-Datenbanken nicht zulässig**

Teradata unterstützt nicht die Datentypen GRAPHIC und VARGRAPHIC für den Zeichensatz UTF-8. Verwendet die zusammengeschlossene Datenbank die Codepage UTF-8, können Sie keinen Kurznamen für eine Teradata-Tabelle erstellen, die GRAPHIC- oder VARGRAPHIC-Spalten enthält. Sie können kein transparentes DDL für die Erstellung einer Teradata-Tabelle verwenden, die GRAPHIC- oder VARGRAPHIC-Spalten enthält.

## **Unterstützung für WebSphere Business Integration-Wrapper**

## **Neue Kurznamenoption zum Erkennen, dass Geschäftsobjekte nicht gefunden wurden**

Der WebSphere Business Integration-Wrapper enthält eine Kurznamenoption zum Erkennen, dass Geschäftsobjekte nicht gefunden wurden. Da SAP- und PeopleSoft-APIs keinem standardisierten Fehlerberichtsmodell entsprechen, kann jede API für dieselbe Fehlerbedingung eine andere Nachricht zurückgeben. Insbesondere zeigen SAP- und PeopleSoft-APIs für Geschäftsanwendungen keine einheitlichen Fehlernachrichten für nicht gefundene Datensätze an.

Wenn z. B. in der SAP-Anwendung ein Datensatz für eine vorgegebene ID nicht gefunden werden kann, gibt die BAPI getdetail2 für das Geschäftsobjekt CUSTO-MER möglicherweise Fehlercode 502 zurück, während die BAPI getdetail für das Geschäftsobjekt COMPANY möglicherweise einen anderen Fehlercode zurückgibt.

Auf Grund der inkonsistenten Fehlernachrichten können die WebSphere Business Integration-Adapter für mySAP.com und PeopleSoft diese Fehler nicht der Statusmarkierung BO\_NOT\_FOUND zuordnen, die im Antwortgeschäftsobjekt enthalten ist, das an den Wrapper zurückgegeben wird. Auf Grund der fehlenden Informationen in der Statusmarkierung können bestimmte Abfragetypen von DB2 Information Integrator-Anwendungen fehlschlagen, selbst wenn nur ein einzelner Datensatz fehlt oder in der Datenquelle der Anwendung nicht gefunden werden kann. Es empfiehlt sich, den Anwendungsfehler für die DB2 Information Integrator-Anwendung zu vermeiden.

Das folgende Beispiel ist eine Verknüpfung eines WebSphere Business Integration-SAP-Kurznamens, der die BAPI Customer.get\_detail2 darstellt, mit einer lokalen Tabelle, die Kunden-IDs enthält:

```
Select name from sap bapi customer getdetail2 NN a,
local table b where b.customerid=a.customerno;
```
Enthält die lokale Tabelle (local\_table) nur eine Kunden-ID, die nicht in der SAP-Anwendung vorhanden ist, schlägt die Abfrage fehl.

Damit dieser Fehler vermieden werden kann, stellt der WebSphere Business Integration-Wrapper eine zusätzliche Kurznamenoption zur Verfügung, mit der Benutzer bestimmte Fehlercodes angeben können, die als Codes für nicht auffindbare Datensätze und nicht als Codes für Kurznamenfehler verarbeitet werden sollen. Die Kurznamenoption lautet: BO\_NOT\_FOUND\_CODES. Der Wert ist eine durch Kommas getrennte Liste von Fehlercodes für Geschäftsanwendungen. Das folgende Beispiel zeigt die neue Kurznamenoption:

CREATE NICKNAME sap\_bapi\_customer\_getdetail2\_NN

( CUSTOMER VARCHAR(10) OPTIONS (XPATH './ns3:sap\_customeraddress/ ns1:sap\_customeraddress/ns1:CUSTOMER/text()'),

```
...
FOR SERVER
    sap_server
OPTIONS(XPATH '//ns3:sap_bapi_customer_getdetail2',
       ...
        BO_NOT_FOUND_CODES '502,503,501'
       ....
        );
```
## <span id="page-24-0"></span>**Hinweise zur DB2-Steuerzentrale**

## **Befehl db2updv8**

Wenn Sie mit DB2 Information Integrator Version 8.2 eine zusammengeschlossene Datenbank verwenden, die mit DB2 Universal Database ab Version 8.1 erstellt wurde, müssen Sie einen Upgrade Ihrer zusammengeschlossenen Datenbank durchführen, um die DB2-Steuerzentrale zusammen mit DB2 Information Integrator Version 8.2 zu verwenden. Führen Sie zum Aktualisieren der zusammengeschlossenen Datenbank den Befehl **db2updv8** aus.

Ein Beispiel für diesen Befehl: db2updv8 -d testdb -u dbadmin -p dbkennwt

Weitere Informationen zur Verwendung dieses Befehls finden Sie im Abschnitt "db2updv8 - Update Database to Version 8 Current Level Command" von "DB2 Information - Unterstützung".

# **Kompatibilität mit Clients und Servern mit zusammengeschlossenen Datenbanken**

Wenn Sie Clients mit DB2 Universal Database Version 7 oder Version 8.1 und einen Server mit DB2 Information Integrator Version 8.2 verwenden, müssen Sie einen Upgrade Ihrer Clients auf DB2 Information Integrator Version 8.2 ausführen, um die neue Funktion für zusammengeschlossene Datenbanken in der DB2-Steuerzentrale zu verwenden.

Wenn Sie Clients mit DB2 Information Integrator Version 8.2 und einen Server mit DB2 Universal Database Version 7 oder Version 8.1 verwenden, müssen Sie einen Upgrade Ihres Servers auf DB2 Information Integrator Version 8.2 ausführen, um die neue Funktion für zusammengeschlossene Datenbanken in der DB2-Steuerzentrale zu verwenden.

## **BLAST-Datenquellen**

Wenn die Spalte BlastSeq für einen BLAST-Kurznamen als Datentyp CLOB definiert ist, müssen Sie Funktionsschablonen für den Sortierfolgenabgleich erstellen, bevor Sie BLAST-Datenquellen abfragen können. Die SQL-Anweisungen, die Sie zum Erstellen der Funktionsschablonen in der zusammengeschlossenen Datenbank ausführen, sind in ["Aktualisierungen](#page-32-0) der Dokumentation" auf Seite 25 aufgeführt.

## **HMMER-Datenquellen**

Wenn die Spalte HMMQSEQ für einen HMMER-Kurznamen als Datentyp CLOB definiert ist, müssen Sie Funktionsschablonen für den Sortierfolgenabgleich erstellen, bevor Sie HMMER-Datenquellen abfragen können. Die SQL-Anweisungen, die Sie zum Erstellen der Funktionsschablonen in der zusammengeschlossenen Daten-bank ausführen, sind in ["Aktualisierungen](#page-32-0) der Dokumentation" auf Seite 25 aufgeführt.

## <span id="page-25-0"></span>**Hinweise zu WebSphere MQ**

## **Hinweise zur Konfiguration von WebSphere MQ 5.3 unter Solaris**

Öffnen Sie nach der Installation von WebSphere MQ Version 5.3 mit der Fehlerberichtigungsdiskette 05 (CSD05) auf einem System mit einer Solaris-Betriebsumgebung eine Eingabeaufforderung, und geben Sie anschließend Folgendes ein: ulimit -n 1024.

Mit diesem Befehl können Sie die Grenzwerte für die Anzahl der offenen Dateien festlegen und einen Warteschlangenmanager in der Solaris-Betriebsumgebung erstellen.

## **Hinweise zur Wrapperentwicklung**

# **Fehlerumgehung für Fehler ClassNotFoundException in Java-Wrappern, die J2EE-APIs verwenden**

Ein Java™-Wrapper schlägt möglicherweise beim Laden einer gültigen Klasse fehl, die im Parameter CLASSPATH angegeben ist. Der Fehler tritt auf, wenn der Wrapper versucht, den ursprünglichen Klassenkontext zu laden.

Die folgenden Informationen zu Ausnahmebedingungen wurden von einem Wrapper protokolliert, der versucht hat, das neue Exemplar javax.naming.InitialContext zu erstellen:

Exception :javax.naming.NoInitialContextException: Cannot instantiate class: org.jnp.interfaces.NamingContextFactory [Root exception is java.lang.ClassNotFoundException: org/jnp/interfaces/NamingContextFactory] javax.naming.NoInitialContextException: Cannot instantiate class: org.jnp.interfaces.NamingContextFactory. Root exception is java.lang.ClassNotFoundException: org/jnp/interfaces/NamingContextFactory at java.lang.Class.forName0(Native Method) at java.lang.Class.forName(Class.java:256) at com.sun.naming.internal.VersionHelper12.loadClass(VersionHelper12.java:59) at javax.naming.spi.NamingManager.getInitialContext(NamingManager.java:661) at javax.naming.InitialContext.getDefaultInitCtx(InitialContext.java:256) at javax.naming.InitialContext.init(InitialContext.java:232) at javax.naming.InitialContext. <init> (InitialContext.java:208)

Im Beispiel ist die Klasse org.jnp.interfaces.NamingContextFactory im Parameter CLASSPATH enthalten. Die Java Virtual Machine schlägt jedoch beim Laden der Klasse fehl. Dieser Fehler tritt auf, da die Klasse com.sun.naming.internal.VersionHelper12 die anwendungsspezifische Unterklasse InitialContext mit Hilfe des Ladeprogramms für Klassen des aktuellen Threads lädt, das von der Methode Thread.currentThread().getContextClassLoader() zurückgegeben wird. Der Wert, den die Methode zurückgegeben hat, lautet jedoch null.

Fehler beim Laden von Klassen, die eine ähnliche Struktur wie der in diesem Beispiel dargestellte Fehler aufweisen, können vermieden werden, indem für das Ladeprogramm für Klassen für den aktuellen Thread ein gültiges ClassLoader-Exemplar mit dem Wert ungleich null definiert und der folgende Code im Wrapper hinzugefügt wird. Fügen Sie den folgenden Code direkt vor dem Aufruf ein, der das Auslösen der Bedingung ClassNotfoundException verursacht hat:

```
final ClassLoader myClassLoader = this.getClass().getClassLoader();
ClassLoader threadClassLoader = (ClassLoader) AccessController.doPrivileged(new PrivilegedAction()
   {
      public Object run()
      {
       return Thread.currentThread().getContextClassLoader();
      }
    }
   );
if( myClassLoader != null && threadClassLoader == null)
{
 AccessController.doPrivileged(new PrivilegedAction()
     {
       public Object run()
        {
          Thread.currentThread().setContextClassLoader(myClassLoader);
          return null;
       }
      }
      );
}
```
Die Klasse, der dieser Code hinzugefügt wird, muss möglicherweise das Paket java.security.\* importieren, damit die Kompilierung erfolgreich durchgeführt wird.

# **Hinweise zu XML Metadata Registry**

# **Erforderliche TCP/IP-Ports zum Aktivieren des Zugriffs des Web-Browsers auf XML Metadata Registry**

Damit Web-Browser auf XML Metadata Registry zugreifen können, müssen Sie auf dem Computer, auf dem XML Metadata Registry implementiert ist, den unbeschränkten Zugriff auf die folgenden TCP/IP-Ports aktivieren:

- $\cdot$  20000 (für http)
- $\cdot$  20010 (für htpps)
- 20020 (für das Dienstprogramm XSLTLoader)

## **Dienstprogramm zum Zurücksetzen des Kennworts**

Das Kennwort für das Administratorkonto von XML Metadata Registry auf dem Anwendungsserver für DB2 wird verwendet, wenn Sie XML Metadata Registry implementieren. Wenn Sie das Kennwort für das Administratorkonto von XML Metadata Registry auf dem Anwendungsserver für DB2 ändern, müssen Sie diese Änderung ebenfalls unverzüglich in XML Metadata Registry registrieren. Wenn Sie eine Änderung des Kennworts nicht registrieren, funktioniert XML Metadata Registry nicht ordnungsgemäß.

Verwenden Sie zum Registrieren des Kennworts für das Administratorkonto von XML Metadata Registry auf dem Anwendungsserver für DB2 in XML Metadata Registry das Dienstprogramm zum Zurücksetzen des Kennworts. Das Dienstprogramm zum Zurücksetzen des Kennworts befindet sich im Verzeichnis uil.

Sie müssen Enterprise Application Server stoppen, bevor Sie das Dienstprogramm zum Zurücksetzen des Kennworts ausführen. Sie können Enterprise Application Server normalerweise mit Hilfe des alten Kennworts stoppen. Wenn dies nicht möglich ist, können Sie den Java-Prozess, der dem Anwendungsserver für DB2 zugeordnet ist, sicher beenden.

<span id="page-27-0"></span>Führen Sie zum Ausführen des Dienstprogramms zum Zurücksetzen des Kennworts den folgenden Befehl aus:

resetPassword -u <*Benutzer-ID*> -o <*altes\_Kennwort*> -n <*neues\_Kennwort*>

- v *<Benutzer-ID>* ist der Name des XML Metadata Registry-Administratorkontos.
- v *<altes\_Kennwort>* ist das alte Kennwort des XML Metadata Registry-Administratorkontos auf dem Anwendungsserver für DB2.
- v *<neues\_Kennwort>* ist das neue Kennwort des XML Metadata Registry-Administratorkontos auf dem Anwendungsserver für DB2.

Damit Sie die Datei beim Auftreten eines Fehlers wiederherstellen können, erstellt das Dienstprogramm zum Zurücksetzen des Kennworts in dem Verzeichnis, in dem der Anwendungsserver für DB2 installiert ist, eine Kopie der Konfigurationsdatei security.xml.

# **Prozeduren zum Starten und Stoppen von XML Metadata Registry**

Sie können jetzt XML Metadata Registry nach der Implementierung starten und stoppen, ohne den Anwendungsserver für DB2 oder einen beliebigen anderen Anwendungsserver für DB2-Programme zu stoppen. Die Prozeduren (für UNIXund Linux™-Systeme) oder Batchdateien (für Windows-Systeme), mit denen Sie diese Operationen zum Starten und Stoppen ausführen können, befinden sich im Verzeichnis <*eas-installationsverzeichnis*>/xmr/bin. <*eas-installationsverzeichnis*> ist das Verzeichnis, in dem der Anwendungsserver für DB2 installiert ist.

Der Anwendungsserver für DB2 muss ausgeführt werden, damit die Prozeduren bzw. Batchdateien verwendet werden können.

Geben Sie zum Stoppen von XML Metadata Registry den folgenden Befehl ein: stopXMR -user <*benutzer-ID*> -password <*kennwort*>

Geben Sie zum Starten von XML Metadata Registry den folgenden Befehl ein: startXMR <*benutzer-ID*> -password <*kennwort*>

Bei <*benutzer-ID*> und <*kennwort*> handelt es sich um dieselbe Kombination aus Benutzer-ID und Kennwort, die auch für den Befehl **deployXMR** verwendet wird (die Kombination aus XML Metadata Registry-Administrator-ID und -Kennwort).

## **Speichern großer Dokumente**

Zum Vermeiden von Fehlern beim Speichern großer Dokumente in XML Metadata Registry können Sie die Jython-wsadmin-Prozedur nlc.py verwenden. Sie können diese Prozedur auch verwenden, um die Leistung des Programms XML Metadata Registry im Allgemeinen zu optimieren.

Die Prozedur nlc.py ändert die Einstellung noLocalCopies (Weitergabe über Verweis) des ORB (Object Request Broker), den XML Metadata Registry verwendet. Die Prozedur ändert die aktuelle Einstellung noLocalCopies (wahr oder falsch) in die jeweils andere Einstellung. Wenn XML Metadata Registry installiert ist, ist die Standardeinstellung für noLocalCopies ″falsch″. Wenn Sie noLocalCopies in ″wahr″ ändern, können Fehler vermieden werden. Außerdem kann die Leistung beim Speichern großer Dokumente in XML Metadata Registry verbessert werden.

Die Prozedur nlc.py befindet sich im Verzeichnis util. Führen Sie zum Ausführen der Prozedur nlc.py auf UNIX-Systemen den folgenden Befehl aus:

```
<installationsverzeichnis_des_anwendungsservers_für_db2>/bin/wsadmin
-user <xmradmin>
-password <kennwort>
-lang jython
-f <installationsverzeichnis_des_anwendungsservers_für_db2>/xmr/util/nlc.py
```
Führen Sie zum Ausführen der Prozedur nlc.py auf Windows-Systemen den folgenden Befehl aus:

<installationsverzeichnis\_des\_anwendungsservers\_für\_db2>\bin\wsadmin -user <*xmradmin*> -password <*kennwort*> -lang jython

-f <installationsverzeichnis\_des\_anwendungsservers\_für\_db2>\xmr\util\nlc.py

*<xmradmin>* ist der Name des XML Metadata Registry-Administratorkontos.

*<kennwort>* ist das Kennwort des XML Metadata Registry-Administratorkontos.

Nach dem Ausführen der Prozedur nlc.py müssen Sie den Anwendungsserver für DB2 erneut starten, um die Änderungen zu aktivieren.

## **Erforderliche Programmkorrektur beim Verwenden von Microsoft Internet Explorer**

Alle Benutzer, die über den Internet Explorer auf XML Metadata Registry zugreifen, müssen die Microsoft-Programmkorrektur für kritische Aktualisierungen Q831167 herunterladen und installieren.

Am einfachsten können Sie XML Metadata Registry-Benutzer auf diese Anforderung hinweisen, wenn Sie die Nachricht "Informationen zu dieser Registrierdatenbank" modifizieren, die auf der Seite für die Anmeldung an XML Metadata Registry angezeigt wird.

Der XML Metadata Registry-Administrator kann den Nachrichtentext "Informationen zu dieser Registrierdatenbank" über die Willkommenseite ändern. Die Willkommenseite wird angezeigt, nachdem Sie sich erfolgreich an XML Metadata Registry angemeldet haben. Wenn Sie den Nachrichtentext "Informationen zu dieser Registrierdatenbank" ändern möchten, wechseln Sie in den zugehörigen Bereich der Willkommenseite, und geben Sie die Textänderungen in HTML ein. Klicken Sie anschließend auf **Speichern**. Der geänderte Text wird auf der Seite für die Anmeldung an XML Metadata Registry für alle Benutzer angezeigt.

Im Folgenden finden Sie ein Beispiel für HTML-Text, den Sie zum Dokumentieren der Anforderung für die Microsoft-Programmkorrektur in der Nachricht "Informationen zu dieser Registrierdatenbank" verwenden können.

Wenn Sie versuchen, sich bei Microsoft Internet Explorer zu registrieren oder anzumelden, und dabei die folgenden Fehler auftreten, müssen Sie eine Programmkorrektur von Microsoft herunterladen und installieren.<br> 1. Es wird ein Fehler auf Grund einer ungültigen Benutzer-ID oder eines ungültigen Kennworts angezeigt, obwohl Sie bei der Anmeldung eine gültige Benutzer-ID und ein gültiges Kennwort verwenden.<br> 2. Die Seite für die Registrierung zeigt an, dass die erforderlichen Felder leer sind, obwohl dies nicht der Fall ist.<br> Anweisungen zum Herunterladen und Installieren der Programmkorrektur finden Sie im Microsoft Knowledge Base Article 831167 unter <a href "http://support.microsoft.com/default.aspx?kbid=831167"> http://support.microsoft.com/default.aspx?kbid=831167</a>.

# <span id="page-29-0"></span>**Ändern des Namens der Administrator-ID**

Wenn XML Metadata Registry implementiert wird, erhält das Benutzerkonto des XML Metadata Registry-Administrators standardmäßig den Namen "XMR Administrator". An der XML Metadata Registry-Benutzerschnittstelle wird der Name des Benutzerkontos für den Administrator und nicht der Wert für die Benutzer-ID des Administrators angezeigt.

Gehen Sie folgt vor, um den Namen des XML Metadata Registry-Administratorkontos zu ändern:

- 1. Blättern Sie in XML Metadata Registry in den Geschäftsobjekten.
- 2. Wählen Sie den Benutzernamen des XML Metadata Registry-Administrators aus.
- 3. Klicken Sie den Benutzernamen an, um die Benutzerinformationen anzuzeigen.
- 4. Ändern Sie auf der Seite **Grundlagen** den Wert im Feld **Name**.
- 5. Klicken Sie auf **Speichern**, um die Änderungen zu speichern.

## **Verwenden Sie in einem Web-Browser nicht die Funktion zum Aufrufen der vorigen Seite**

Verwenden Sie die Funktion zum Aufrufen der vorigen Seite (einschließlich des Knopfs **Zurück**) Ihres Web-Browsers nicht zusammen mit der XML Metadata Registry-Schnittstelle. Die Verwendung dieser Funktion kann Fehler in der XML Metadata Registry-Schnittstelle verursachen.

## **Doppelbytezeichenfolgen funktionieren nicht in Mozilla-Web-Browsern**

Web-Browser, die Steuerzeichen zum Hochladen von Dateien aus Mozilla verwenden, verarbeiten Dateinamen, die DBCS- (Double-Byte Character Set, Doppelbytezeichensatz) und MBCS-Zeichen (Multi-Byte Character Set, Mehrbytezeichensatz) nicht ordnungsgemäß. Alle Versuche, in Mozilla-Web-Browsern Dateien mit Namen hochzuladen, die DBCS- oder MBCS-Zeichen enthalten, schlagen fehl.

Wenn Sie diesen Fehler vermeiden wollen, können Sie die Datei, die Sie hochladen wollen, umbenennen oder einen Web-Browser verwenden, der nicht die Mozilla-Steuerzeichen zum Hochladen von Dateien (wie z. B. Microsoft Internet Explorer) verwendet.

# **HTML-Einschränkung betrifft Anzeige der Navigationsstruktur**

XML Metadata Registry-Objekte können aufeinander folgende Leerraumzeichen (wie z. B. Leerzeichen und Tabulatoren) enthalten. Auf Grund von HTML-Integritätsbedingungen zeigen alle Objektnamen, so wie sie in der XML Metadata Registry-Navigationsstruktur angezeigt werden, fortlaufende Leerzeichen jedoch als einzelnes Leerzeichen an.

# <span id="page-30-0"></span>**Ungültiger HTML-Code in der Nachricht** ″**Informationen zu dieser Registrierdatenbank**″ **verursacht Fehler bei der Anzeige**

Der Nachrichtentext "Informationen zu dieser Registrierdatenbank" wird auf der Seite für die Anmeldung an XML Metadata Registry angezeigt. Falls erforderlich, können Sie die Nachricht "Informationen zu dieser Registrierdatenbank" durch Hinzufügen von HTML-Code anpassen.

Falls jedoch ungültiger HTML-Code verwendet wird (wenn z. B. in einem Befehl ein Endebefehl fehlt), wird das Anmeldefenster möglicherweise nicht ordnungsgemäß angezeigt. Es ist möglicherweise schwierig, die Textfenster und Steuerelemente zum Benutzernamen und Kennwort zu identifizieren.

## **Hinweise zu Web-Services**

# **Verwenden von Anwendungen von WebSphere Studio Application Developer Version 5 zusammen mit Web-Services von DB2 Information Integrator Version 8.2**

Wenn Sie in WebSphere Studio Application Developer Version 5 eine Web-Service-Anwendung erstellen, sind die generierten Webanwendungen nicht kompatibel mit der Steuerkomponente für die Web-Services von DB2 Information Integrator Version 8.2. Die Webanwendung kann nicht auf einem Anwendungsserver implementiert werden, der einen Web-Services-Provider von DB2 Information Integrator Version 8.2 verwendet. Auch wenn Sie eine Webanwendung, die die Steuerkomponente für Web-Services von DB2 Information Integrator Version 8.2 verwendet, manuell erstellen, und diese Anwendung anschließend in WebSphere Studio Application Developer Version 5 importieren, können Sie diese Webanwendung nicht ausführen.

Sie müssen eine Webanwendung, die mit WebSphere Studio Version 5 generiert wurde, manuell aktualisieren, um die Anwendung auf einem Anwendungsserver zu implementieren, der über einen Web-Services-Provider für DB2 Information Integrator Version 8.2 verfügt. Gehen Sie wie folgt vor, um die Webanwendung zu aktualisieren:

1. Optional: Kopieren Sie die Webanwendung in ein Dateisystem, um die Dateien in der Anwendung problemlos zu modifizieren. Führen Sie den folgenden Befehl über die Befehlszeile aus:

jar xf myWebapp.war

- 2. Ersetzen Sie die Datei worf-servlets.jar im Verzeichnis \WEB-INF\lib der Webanwendung durch die Datei worf-servlets.jar, die sich in der Datei dxxworf.zip befindet.
- 3. Wenn sich im Rootverzeichnis der Webanwendung die Datei soap.xml befindet und diese die Spezifikation com.ibm.soap.server.XMLDrivenConfigManager enthält (bei diesem Treiber handelt es sich um den Konfigurationsmanager, der bei Einsatz von Apache SOAP von WebSphere Application Server Version 5.1 verwendet wird), setzen Sie den angepassten Konfigurationsmanager ein, der von WebSphere Application Server 5.1 verwendet wird. Führen Sie eine der folgenden Aktionen aus:
	- v Verwenden Sie den Apache SOAP-Standardkonfigurationsmanager. Der Web-Services-Provider implementiert automatisch erneut alle Web-Services, wenn Sie auf diese zugreifen.

• Generieren Sie die Apache SOAP-Implementierungsdeskriptoren manuell erneut.

Modifizieren Sie die Datei dds.xml, indem Sie die Implementierungsdeskriptoren erneut generieren. Gehen Sie dazu wie folgt vor:

a. Setzen Sie den folgenden Befehl ab:

```
com.ibm.etools.webservice.rt.dadx2dd.Dadx2Dd -r list.dadx
   -p /db2sample -n /dxx_sample
    -i "classes\groups\dxx_sample\list.dadx"
    -o "classes\dds\dxx_sample\list.isd"
```
Vor dem Gruppen- und dem Verzeichnisnamen muss ein Schrägstrich angegeben werden.

b. Fügen Sie den generierten Implementierungsdeskriptor (list.isd) in der Datei dds.xml hinzu, oder ersetzen Sie diesen.

Die Datei dds.xml enthält alle Apache SOAP-Implementierungsdeskriptoren für die aktuelle Webanwendung.

4. Ersetzen Sie für alle Anwendungen, die Sie implementiert haben, die JavaServer Pages im Verzeichnis worf dieser Anwendung durch die Dateien im Verzeichnis worf apache-services.war oder axis-services.war. Implementieren Sie anschließend die Anwendung erneut.

# <span id="page-32-0"></span>**Aktualisierungen der Dokumentation**

## **Korrekturen der Dokumentation**

Die folgenden Informationen beschreiben Korrekturen der zuvor im HTML- oder PDF-Format oder als gedruckte Version veröffentlichten Dokumentation.

Für alle Navigationsverweise auf 'DB2 Information - Unterstützung' in diesem Abschnitt wird vorausgesetzt, dass Sie die Navigationsstruktur von 'DB2 Information - Unterstützung' als Ausgangspunkt verwenden.

## **Produktübersichten**

#### **Thementitel: Unterstützte Datenquellen**

#### **Position in 'DB2 Information - Unterstützung':**

Produktübersicht —> Informationsintegration —> DB2 Information Integrator - Übersicht —> Systeme zusammengeschlossener Datenbanken - Übersicht

#### **Ergänzung 1 von 6**

Für Microsoft SQL Server: Wenn Sie den Microsoft SQL Server-Wrapper mit einer UTF-8-Datenbank unter UNIX verwenden, müssen Sie DataDirect Connect für ODBC 4.2 Service-Pack 2 oder höher verwenden.

#### **Ergänzung 2 von 6**

Für Informix-Datenquellen:

- Unter Solaris wird Version 2.81.xC2 des Informix-Clients nicht unterstützt. Falls Sie Version 2.81.xC2 des Informix-Clients verwenden, aktualisieren Sie den Client auf Version 2.81.xC2R1 oder höher.
- v Unter Windows ist Version 2.81.TC2 oder höher des Informix-SDK-Clients erforderlich.
- Wenn Sie Informix Dynamic Server 9.3 als Datenquelle verwenden, müssen Sie Informix Dynamic Server 9.30.xC4 oder höher verwenden.
- Unter dem zLinux-Betriebssystem im 64-Bit-Modus müssen Sie Version 2.81.FC3 des Informix-Clients verwenden.

#### **Ergänzung 3 von 6**

Für Teradata-Datenquellen: Unter Windows müssen Sie den Teradata-Client TTU 7.0 oder höher und die Teradata-API-Bibliothek CLIv2 4.7.0 oder höher auf dem Server mit zusammengeschlossenen Datenbanken verwenden.

#### **Ergänzung 4 von 6**

Für Oracle-Datenquellen: Oracle 8.0.6 und 8.1.6 werden nicht unterstützt.

#### **Ergänzung 5 von 6**

Für BioRS und Entrez muss die Zugriffsmethode HTTP sein.

#### **Ergänzung 6 von 6**

Für BioRS werden die Versionen 5.0.14 und 5.2.x.x unterstützt.

## <span id="page-33-0"></span>**Migration**

#### **Thementitel: Prüfen, ob die Datenbanken für die Migration bereit sind**

#### **Position in 'DB2 Information - Unterstützung':**

Migration —> Datenbanksysteme —> DB2 Universal Database Version 8.2 —> Migration von früheren Versionen von DB2 Universal Database —> Server —> Migration von DB2-Servern (Linux und UNIX)  $\rightarrow$  Tasks vor der Migration

#### **Korrektur 1 von 2**

Der zweite Satz im Thema muss wie folgt lauten:

Verwenden Sie den Befehl db2ckmig, um zu prüfen, ob Datenbanken, deren Eigner das aktuelle Exemplar ist, für die Migration bereit sind.

#### **Korrektur 2 von 2**

Der folgende Abschnitt muss Schritt 3 hinzugefügt werden:

Unter UNIX (AIX) können Sie den Befehl db2ckmig über das Verzeichnis *installationsverzeichnis/exemplar* ausführen, wobei *installationsverzeichnis* unter AIX /usr/opt/db2\_08\_01/ und auf allen anderen UNIX-Systemen /opt/IBM/db2\_V\* ist.

## **Installation**

**Thementitel: Unterstützte Betriebssysteme für DB2 Information Integrator (32 Bit)**

#### **Position in 'DB2 Information - Unterstützung'**

Installieren —> Informationsintegration —> Vorbereiten der Installation von DB2 Information Integrator Version 8 unter Windows und UNIX —> Hardware- und Softwarevoraussetzungen für DB2 Information Integrator

#### **Korrektur**

Der Web-Services-Wrapper wird unter Solaris unterstützt.

**Thementitel: Installieren von DB2 Information Integrator unter Windows und UNIX**

#### **Position in 'DB2 Information - Unterstützung':**

Installieren —> Informationsintegration —> Installieren von DB2 Information Integrator unter Windows und UNIX —> Installieren von DB2 Information Integrator unter UNIX und Windows

#### **Korrektur**

Für die Verwendung von Q Replication oder Event-Publishing müssen Sie WebSphere MQ Version 5.3 Fixpack 05 (CSD05) installieren.

#### **Thementitel: Syntax des Befehls deployXMR**

#### **Position in 'DB2 Information - Unterstützung':**

Installieren —> Informationsintegration —> Installieren von DB2 Information Integrator unter Windows und UNIX —> Installieren von DB2 XML Metadata Registry - Übersicht

#### **Korrektur**

Die folgende Korrektur enthält die aktualisierte Erläuterung des Parameters -doc des Befehls deployXMR:

#### **-doc helpSystemHomePageURL:Port**

Die URL und die Portnummer der Homepage des Hilfe-

systems. Wenn Sie keine Portnummer angeben, wird die Standardportnummer für das Protokoll verwendet. Die Dokumentation für XML Metadata Registry ist in 'DB2 Information - Unterstützung' enthalten. 'DB2 Information - Unterstützung' kann über die CD, die in den Produkt-CDs von DB2 Universal Database enthalten ist, lokal oder auf einem Intranet-Server installiert werden.

Wenn Sie 'DB2 Information - Unterstützung' z. B. auf myhost.example.org und Port 8081 installiert haben, geben Sie -doc

http://myhost.example.org:8081/db2help/index.jsp an. Wenn Sie 'DB2 Information - Unterstützung' nicht installieren wollen, können Sie die URL der Onlineposition von 'DB2 Information - Unterstützung' angeben:

-doc http://publib.boulder.ibm.com/infocenter/db2help/index.jsp

#### **Thementitel: Wechseln zu einer anderen Edition von DB2 Information Integrator**

#### **Position in 'DB2 Information - Unterstützung':**

Installieren —> Installieren von DB2 Information Integrator unter Windows und UNIX

#### **Ergänzung 1**

Die folgenden Informationen werden den vorhandenen Informationen in diesem Thema hinzugefügt.

Wenn DB2 Information Integrator Advanced Edition oder DB2 Information Integrator Advanced Edition Unlimited installiert ist und durch eine andere Edition von DB2 Information Integrator ersetzt werden soll, müssen Sie die ITLM-Datei (ITLM - IBM Tivoli License Manager) von Ihrem System entfernen, bevor Sie eine andere Edition installieren.

Die folgende Tabelle enthält den Namen der ITLM-Datei in Abhängigkeit von dem verwendeten Betriebssystem und der verwendeten Edition.

| Betriebssystem   | Name der ITLM-Datei für<br><b>Advanced Edition</b> | Name der ITLM-Datei für<br><b>Advanced Edition Unlimited</b> |
|------------------|----------------------------------------------------|--------------------------------------------------------------|
| AIX              | db2iiaex080200.sys                                 | db2iiuex080200.sys                                           |
| $Linux^{\tau M}$ | db2iiael080200.sys                                 | db2iiuel080200.sys                                           |
| $HP-UX$          | db2iiaeh080200.sys                                 | db2iiueh080200.sys                                           |
| Solaris          | db2iiaes080200.sys                                 | db2iiues080200.sys                                           |
| Windows          | db2iiaew080200.sys                                 | db2iiuew080200.sys                                           |

*Tabelle 3. Tabelle der Dateinamen für die ITLM-Datei von DB2 Information Integrator*

#### **Ergänzung 2**

Für das Entfernen der ITLM-Datei von Ihrem System ist außerdem Administratorberechtigung erforderlich.

#### **Ergänzung 3**

Der folgende Schritt wird zwischen Schritt 4 und 5 des ursprünglichen Themas hinzugefügt.

5. Wenn Advanced Edition oder Advanced Edition Unlimited installiert ist, entfernen Sie die ITLM-Datei abhängig vom verwendeten Betriebssystem aus einem der folgenden Verzeichnisse:

#### **Windows**

x:\Programme\IBM\DB2InformationIntegrator\V8\

x ist das Verzeichnis, in dem DB2 Information Integrator installiert ist.

**UNIX** /opt/IBM/DB2InformationIntegrator/V8/

#### **Thementitel: Entfernen der Produktlizenzberechtigungen für DB2 Information Integrator und DB2 Universal Database**

#### **Position in 'DB2 Information - Unterstützung':**

Installieren —> Informationsintegration —> Entfernen von DB2 Information Integrator vom System

#### **Ergänzung 1**

Wenn Sie Advanced Edition oder Advanced Edition Unlimited entfernen, müssen Sie sowohl die Produktlizenzberechtigungen als auch die ITLM-Datei entfernen.

Die folgende Tabelle enthält die ITLM-Dateien für jede Edition und jedes Betriebssystem.

| Betriebssystem | Name der ITLM-Datei für<br><b>Advanced Edition</b> | Name der ITLM-Datei für<br><b>Advanced Edition Unlimited</b> |
|----------------|----------------------------------------------------|--------------------------------------------------------------|
| AIX            | db2iiaex080200.sys                                 | db2iiuex080200.sys                                           |
| Linux          | db2iiael080200.sys                                 | db2iiuel080200.sys                                           |
| $HP-UX$        | db2iiaeh080200.sys                                 | db2iiueh080200.sys                                           |
| Solaris        | db2iiaes080200.sys                                 | db2iiues080200.sys                                           |
| Windows        | db2iiaew080200.sys                                 | db2iiuew080200.sys                                           |

*Tabelle 4. Tabelle der Dateinamen für die ITLM-Datei von DB2 Information Integrator*

#### **Ergänzung 2**

Zum Entfernen der Lizenzberechtigung für DB2 Information Integrator und der ITLM-Datei müssen Sie über Administratorberechtigung verfügen.

#### **Ergänzung 3**

Der folgende Schritt wird dem ursprünglichen Thema hinzugefügt:

9. Wenn Sie Advanced Edition oder Advanced Edition Unlimited entfernen, entfernen Sie die ITLM-Datei abhängig vom verwendeten Betriebssystem aus einem der folgenden Verzeichnisse:

#### **Windows**

x:\Programme\IBM\DB2InformationIntegrator\V8\

x ist das Verzeichnis, in dem DB2 Information Integrator installiert ist.

**UNIX** /opt/IBM/DB2InformationIntegrator/V8/
# **Konfiguration**

## **Thementitel: Transparente DDL**

#### **Position in 'DB2 Information - Unterstützung':**

Konfigurieren —> Systeme zusammengeschlossener Datenbanken und Datenquellen —> Konfigurieren eines Systems zusammengeschlossener Datenbanken —> Erstellen und Ändern ferner Tabellen unter Verwendung transparenter DDL

### **Ergänzung**

In einer Umgebung mit mehreren Partitionen müssen Sie transparente DDL-Anweisungen in der Katalogtabellenpartition ausführen.

## **Thementitel: Hinzufügen von Datenquellen zu einem Server mit zusammengeschlossenen Datenbanken mit Hilfe der DB2-Steuerzentrale**

## **Position in 'DB2 Information - Unterstützung'**

Konfigurieren —> Systeme zusammengeschlossener Datenbanken und Datenquellen —> Konfigurieren von Datenquellen —> Datenquellenkonfiguration - Übersicht

#### **Korrektur**

Die folgende Voraussetzung muss diesem Thema hinzugefügt werden:

**Voraussetzung:** Bevor Sie die Aufspürfunktion zum Erstellen von Serverdefinitionen für Microsoft SQL Server-Datenquellen verwenden können, müssen Sie die Datenquellenkonfigurationsdatei editieren.

Gehen Sie wie folgt vor, um die Datenquellenkonfigurationsdatei zu editieren:

- 1. Ermitteln Sie den Namen der Datenquellenkonfigurationsdatei. Die Datenquellenkonfigurationsdatei wird in der Datei **db2dj.ini** im Eintrag ODBCINI angegeben. Der Name der Datenquellenkonfigurationsdatei ist standardmäßig **odbc.ini** oder **.odbc.ini**.
- 2. Editieren Sie die Datenquellenkonfigurationsdatei.
- 3. Suchen Sie in der Datenquellenkonfigurationsdatei die Microsoft SQL Server-Datenquellen im Abschnitt [ODBC Data Sources].
- 4. Fügen Sie Einträge für die Microsoft SQL Server-Datenquellen hinzu, auf die Sie zugreifen wollen, falls noch keine Einträge für diese Datenquellen vorhanden sind. Der Eintrag muss den Text SQL Server enthalten.

Z. B. lautet der Eintrag für einen DSN (Data Source Name) mit dem Namen 'mssqldsn' wie folgt:

mssqldsn=Microsoft SQL Server 2003

5. Speichern Sie die Änderungen in der Datenquellenkonfigurationsdatei.

## **Thementitel: Registrieren von Serverdefinitionen für eine Datenquelle**

## **Position in 'DB2 Information - Unterstützung'**

Konfigurieren —> Systeme zusammengeschlossener Datenbanken und Datenquellen —> Konfigurieren von Datenquellen —> Datenquellenkonfiguration - Übersicht

## **Korrektur**

Der Server mit zusammengeschlossenen Datenbanken prüft nicht, ob die Version des Servers, den Sie in der CREATE SERVER-Anweisung angeben, mit der Version des Datenquellenservers übereinstimmt. Wenn Sie in der CREATE SERVER-Anweisung eine falsche Version angeben, erhalten Sie möglicherweise SQL-Fehler. Wenn Sie SQL-Anweisungen absetzen, die einen Kurznamen angeben, der auf einer ungenauen Serverdefinition beruht, können Fehler auftreten.

## **Thementitel: CREATE SERVER-Anweisungsoptionen - BioRS-Wrapper**

#### **Position in 'DB2 Information - Unterstützung'**

Konfigurieren —> Systeme zusammengeschlossener Datenbanken und Datenquellen —> Konfigurieren von Datenquellen —> Konfigurieren von BioRS-Datenquellen —>Hinzufügen von BioRS zu einem System zusammengeschlossener Datenbanken

## **Korrektur**

Der Text, der den Parameter VERSION beschreibt, ist nicht korrekt. Der korrekte Text lautet wie folgt:

#### **VERSION**

Gibt die Version des BioRS-Servers an. Beispiele gültiger Werte sind 5.0 oder 5.2.1.10. Wenn Sie den Parameter VERSION nicht angeben, wird der Standardwert 1.0 verwendet. Dieser Standardwert wird für die Abwärtskompatibilität verwendet und entspricht der Angabe von Version 5.0.

#### **Thementitel: Schreiben von BLAST-SQL-Abfragen**

## **Position in 'DB2 Information - Unterstützung'**

Konfigurieren —> Systeme zusammengeschlossener Datenbanken und Datenquellen —> Konfigurieren von Datenquellen —> Konfigurieren von BLAST-Datenquellen —> Hinzufügen von BLAST zu einem System zusammengeschlossener Datenbanken

## **Korrektur**

Wrapper, für die Vergleichselemente erforderlich sind, wie z. B. die fixierte Eingabespalte BlastSeq, können keine Abfragen verarbeiten, die zu einer linken äußeren Verknüpfung für das erforderliche Vergleichselement führen.

Die folgende Abfrage gibt z. B. einen Fehler SQL0901N zurück:

SELECT n1. Score FROM blastNN1 n1

LEFT OUTER JOIN myseqs n2 ON N1.BlastSeq = n2.seq

## **Ergänzung**

Wenn die Spalte BlastSeq für einen BLAST-Kurznamen als Datentyp CLOB definiert ist, müssen Sie Funktionsschablonen für den Sortierfolgenabgleich erstellen, bevor Sie BLAST-Datenquellen abfragen können. Die SQL-Anweisungen, die Sie zum Erstellen der Funktionsschablonen auf der zusammengeschlossenen Datenbank absetzen, lauten wie folgt:

CREATE FUNCTION *lblast.sequence\_match (CLOB, CLOB)*

RETURNS *INTEGER* AS TEMPLATE DETERMINISTIC NO EXTERNAL ACTION;

CREATE FUNCTION *lblast.sequence\_match (CLOB, VARCHAR(1))* RETURNS *INTEGER* AS TEMPLATE DETERMINISTIC NO EXTERNAL ACTION;

CREATE FUNCTION *lblast.sequence\_match (VARCHAR(1), CLOB)* RETURNS *INTEGER* AS TEMPLATE DETERMINISTIC NO EXTERNAL ACTION;

CREATE FUNCTION *lblast.sequence\_match (VARCHAR(1), VARCHAR(1))*

RETURNS *INTEGER* AS TEMPLATE DETERMINISTIC NO EXTERNAL ACTION;

## **Thementitel: Registrieren von Kurznamen für Datenquellen für Geschäftsanwendungen**

## **Position in 'DB2 Information - Unterstützung':**

Konfigurieren —> Systeme zusammengeschlossener Datenbanken und Datenquellen —> Konfigurieren von Datenquellen —> Konfigurieren von Geschäftsanwendungsdatenquellen —> Hinzufügen von Geschäftsanwendungen zu einem System zusammengeschlossener Datenbanken

## **Korrektur**

Der folgende Satz muss in der Einführung zur Registrierung von Kurznamen hinzugefügt werden:

Die DB2-Steuerzentrale generiert eindeutige Kurznamen durch das Gruppieren von Abschnitts- oder Elementnamen mit dem Spaltennamen des XML-Schemadokuments.

## **Thementitel: Angepasste Funktionen und Entrez-Abfragen**

#### **Position in 'DB2 Information - Unterstützung'**

Konfigurieren —> Systeme zusammengeschlossener Datenbanken und Datenquellen —> Konfigurieren von Datenquellen —> Konfigurieren von Entrez-Datenquellen —> Hinzufügen von Entrez zu einem System zusammengeschlossener Datenbanken —> Abfragen und angepasste Funktionen für Entrez-Datenquellen

#### **Korrektur**

Wenn Sie die Funktion CONTAINS für einen Abrufschlüssel verwenden, sind die Ergebnisse der Abfrage möglicherweise nicht genau. Der Abrufschlüssel für PubMed-Kurznamen ist pmid. Der Abrufschlüssel für Genbank-Kurznamen ist gi.

Die folgende SELECT-Anweisung beispielsweise verwendet die Funktion CONTAINS. Wenn Sie diese Anweisung absetzen, werden keine Zeilen zurückgegeben:

SELECT g.gi,g.seqlength FROM gbseq g WHERE entrez.contains(g.gi,'23273757')=1;

Wenn Sie die SELECT-Anweisung mit einem Vergleichselement 'gleich' absetzen, werden die Zeilen zurückgegeben:

SELECT g.gi,g.seqlength FROM gbseq g WHERE g.gi = '23273757';

Zeilen, die bei Verwendung eines Vergleichselements 'gleich' zurückgegeben werden, bei Verwendung der Funktion CONTAINS jedoch nicht zurückgegeben werden, sind in der Entrez-Datenbank möglicherweise als inaktiv markiert und für die Suche nicht verfügbar.

## **Thementitel: Was ist Extended Search?**

## **Position in 'DB2 Information - Unterstützung':**

Konfigurieren —> Systeme zusammengeschlossener Datenbanken und Datenquellen —> Konfigurieren von Datenquellen —> Konfigurieren von Extended Search-Datenquellen

## **Ergänzung**

Für die Verwendung von Extended Search mit WebSphere müssen Sie über Extended Search 4.0.2 und WebSphere 5.1.1 verfügen.

#### **Thementitel: Vertikale Tabellen für Extended Search**

#### **Position in 'DB2 Information - Unterstützung'**

Konfigurieren —> Systeme zusammengeschlossener Datenbanken und Datenquellen —> Konfigurieren von Datenquellen —> Konfigurieren von Extended Search-Datenquellen

#### **Korrektur**

Die letzte Tabelle in diesem Thema listet die fixierten Spalten auf, die der Wrapper erstellt, wenn die Option VERTICAL\_TABLE verwendet wird. Der Liste der gültigen Datentypen, die die Spalte FIELD\_DATATYPE darstellen kann, muss der Datentyp DOUBLE hinzugefügt werden.

## **Thementitel: Abfragerichtlinien für den Extended Search-Wrapper**

#### **Position in 'DB2 Information - Unterstützung'**

Konfigurieren —> Systeme zusammengeschlossener Datenbanken und Datenquellen —> Konfigurieren von Datenquellen —> Konfigurieren von Extended Search-Datenquellen

#### **Korrektur 1 von 5**

Wenn eine SQL-Abfrage in der WHERE-Klausel Vergleichselemente enthält, die der Extended Search-Wrapper nicht verarbeiten kann, wird der folgende Fehler SQL0901N zurückgegeben:

SQL0901N Die SQL-Anweisung schlug auf Grund eines nicht schwer wiegenden (nicht kritischen) Systemfehlers fehl. Nachfolgende SQL-Anweisungen können verarbeitet werden. (Ursachencode "sqlno\_crule\_remote\_pushdow[200]:rc(-2144272270) Error generatin".) SQLSTATE=58004

Die folgenden Beispiele zeigen Abfragen, bei denen der Fehler SQL0901N zurückgegeben wird.

## **Beispiel einer Abfrage ohne Vergleichselement:**

SELECT E.COLUMN FROM ES NICKNAME as E

**Beispiel einer Abfrage, die das Vergleichselement ANY, ALL, SOME oder EXIST verwendet:**

```
SELECT E.COLUMN
   FROM ES NICKNAME as E
  WHERE E.COLUMN = ALL (SELECT COL FROM TABLE)
```
**Beispiel einer Abfrage, die das Vergleichselement NOT IN verwendet und in einer FULL SELECT-Klausel nicht unterstützt wird:**

```
SELECT E.COLUMN
  FROM ES NICKNAME as E
  WHERE E.COLUMN NOT IN (SELECT COL FROM TABLE)
```
**Beispiel einer Abfrage, die das Vergleichselement IN verwendet und in einer FULL SELECT-Klausel nicht unterstützt wird:**

```
SELECT E.COLUMN
   FROM ES NICKNAME as E
  WHERE E.COLUMN IN (SELECT COL FROM TABLE)
```
**Beispiel einer Abfrage, die ein festgelegtes Spaltenvergleichselement verwendet:**

```
SELECT E.COLUMN
   FROM ES_NICKNAME as E
  WHERE DOC_ID = 'ABC'
```
Enthält die SQL-Abfrage mindestens ein Vergleichselement, das der Extended Search-Wrapper bearbeiten kann, wird die Abfrage akzeptiert und ausgeführt.

Das folgende Beispiel zeigt eine Abfrage, bei der der Fehler nicht ausgegeben wird.

```
SELECT E.COLUMN
  FROM ES_NICKNAME as E
  WHERE E.COLUMN IN (SELECT COL FROM TABLE)
  AND E.COLUMN = 'ABC
```
Der Extended Search-Wrapper weist das Vergleichselement E.COLUMN IN (SELECT COL FROM TABLE) zurück. Das Vergleichselement E.COLUMN = 'ABC' kann der Extended Search-Wrapper jedoch verarbeiten.

#### **Korrektur 2 von 5**

Der Extended Search-Wrapper kann Abfragen verarbeiten, die das SQL-Vergleichselement LIKE angeben, wenn die von Extended Search verwendete Abfragesprache GQL (General Query Language) das Vergleichselement LIKE verarbeiten kann. Die Datenquellen, die das Vergleichselement LIKE unterstützen, sind in der GQL-Unterstützungsmatrix im Dokument *IBM Lotus Extended Search Programming* aufgelistet.

Beispiele gültiger SQL-Anweisungen mit dem Vergleichselement LIKE:

SELECT \* FROM kurzname WHERE titel LIKE "%defense%"

SELECT \* FROM kurzname WHERE titel LIKE "%defense"

SELECT \* FROM kurzname WHERE titel LIKE "defense%"

Beispiel einer ungültigen SQL-Anweisung mit dem Vergleichselement LIKE:

SELECT \* FROM kurzname WHERE titel LIKE "defen\_e"

In diesem Beispiel kann der Extended Search-Wrapper die Spezifikation einzelner Zeichen in der SQL-Abfrage nicht in eine gültige GQL-Anweisung konvertieren.

## **Korrektur 3 von 5**

Einschränkungen der Extended Search-Datenquellen betreffen die Abfragen, die Sie ausführen können. Bevor Sie Abfragen für Extended Search-Datenquellen ausführen, überprüfen Sie die Datentypen, die Operatoren in den Vergleichselementen und die Extended Search-Zieldatenquellen. Sie können in den es\_search()-Tabellenfunktionsabfragen für Dateisystemdatenquellen auf dem Extended Search-Server z. B. keine Kombinationen der Vergleichselemente AND, OR oder SUBTRACT angeben. Eine vollständige Liste der unterstützten Vergleichselemente finden Sie in der GQL-Unterstützungsmatrix im Dokument *IBM Lotus Extended Search Programming*.

## **Korrektur 4 von 5**

Wenn Sie einen SQL-Datumsausdruck mit der angepassten Extended Search-Funktion ESWRAPPER.ES\_SEARCH verwenden, müssen Sie das Datumsformat JJJJMMTT verwenden. Für 31. Dezember 2004 lautet das von Ihnen angegebene Datum beispielsweise 20041231.

## **Korrektur 5 von 5**

Einige der Datenquellen des Extended Search-Wrappers unterstützen keine Vergleichsoperatoren in Feldern für Zeichenfolgen. Beispiele für Datenquellen, die keine Vergleichsoperatoren unterstützen, sind Dateisystem (File System), Lotus Notes-Formel (Lotus Notes Formula), Lotus Notes-Volltext (Lotus Notes Full Text) und Web. Zu den nicht unterstützten Operatortypen gehören u. a. folgende Operatoren: größer als, kleiner als, kleinergleich und größer-gleich.

Die folgende Abfrage gibt z. B. einen Fehler SQL1822N zurück. Diese Abfrage wählt Daten aus einer VARCHAR-Spalte mit dem Spaltennamen LA aus.

SELECT YEAR(JournalDate) FROM notes.alzheimer 13 WHERE LA > 'A';

Der folgende Fehler wird von dieser Abfrage zurückgegeben:

SQL1822N Es wurde ein unerwarteter Fehler "ES Non-critical Error" von der Datenquelle "ES Server: iisvtnt2.sv" empfangen. Zugeordneter Text und zugeordnete Token sind "DBCQAE0011 Cannot transla". SQLSTATE=560BD

Die GQL-Unterstützungsmatrix, die im Dokument *IBM Lotus Extended Search Programming* enthalten ist, listet die Einschränkungen der Vergleichsoperatoren auf.

## **Thementitel: Registrieren des Extended Search-Wrappers**

#### **Position in 'DB2 Information - Unterstützung'**

Konfigurieren —> Systeme zusammengeschlossener Datenbanken und Datenquellen —> Konfigurieren von Datenquellen —> Konfigurieren von Extended Search-Datenquellen —> Hinzufügen von Extended Search-Datenquellen zu einem System zusammengeschlossener Datenbanken

#### **Korrektur**

Die folgende Voraussetzung gilt für dieses Thema:

**Voraussetzung:** Bei der Verwendung von IBM Lotus Extended Search Version 4.0 werden Werte, die vom Extended Search-Server zurückgegeben werden, von der Codepage des Betriebssystems des Extended Search-Servers möglicherweise nicht in UTF-8 konvertiert. Bevor Sie den Extended Search-Wrapper registrieren, müssen Sie eine der folgenden Tasks ausführen:

- Installieren Sie Fixpack 1 für IBM Lotus Extended Search Version 4.0 auf dem Extended Search-Server.
- v Ändern Sie die Codepage des Betriebssystems des Extended Search-Servers. Zum Ändern der Codepage des Betriebssystems des Extended Search-Servers müssen Sie der Datei esNLS.ini auf dem Extended Search-Server eine Zeile hinzufügen. Die Datei esNLS.ini befindet sich im Verzeichnis *Extended-Search-installationspfad*/config. Fügen Sie der Datei esNLS.ini die folgende Zeile hinzu:

#### A.ALL.File\ System.Title=1

Stoppen Sie anschließend den Extended Search-Server und den Extended Search-RMI-Server (Remote Method Invocation), und starten Sie sie erneut.

#### **Thementitel: Erstellen neuer HMMER-Abfragen mit Hilfe von Beispielen**

## **Position in 'DB2 Information - Unterstützung'**

Konfigurieren —> Systeme zusammengeschlossener Datenbanken und Datenquellen —> Konfigurieren von Datenquellen —> Konfigurieren von HMMER-Datenquellen —> Hinzufügen von HMMER zu einem System zusammengeschlossener Datenbanken

### **Korrektur**

Wrapper, für die Vergleichselemente erforderlich sind, wie z. B. die fixierte Eingabespalte HmmerQSeq, können keine Abfragen verarbeiten, die zu einer linken äußeren Verknüpfung für die erforderlichen Vergleichselemente führen. Die folgende Abfrage gibt z. B. einen Fehler SQL0901N zurück:

SELECT n1.Score FROM hmmerNN1 n1

LEFT OUTER JOIN myseqs n2 ON N1.HmmerQSeq = n2.seq

#### **Ergänzung**

Wenn die Spalte HMMQSEQ für einen HMMER-Kurznamen als Datentyp CLOB definiert ist, müssen Sie Funktionsschablonen für den Sortierfolgenabgleich erstellen, bevor Sie HMMER-Datenquellen abfragen können. Die SQL-Anweisungen, die Sie zum Erstellen der Funktionsschablonen auf der zusammengeschlossenen Datenbank absetzen, lauten wie folgt:

CREATE FUNCTION *lshmmer.sequence\_match (CLOB, CLOB)* RETURNS *INTEGER* AS TEMPLATE DETERMINISTIC NO EXTERNAL ACTION; CREATE FUNCTION *lshmmer.sequence\_match (CLOB, VARCHAR(1))* RETURNS *INTEGER* AS TEMPLATE DETERMINISTIC NO EXTERNAL ACTION; CREATE FUNCTION *lshmmer.sequence\_match (VARCHAR(1), CLOB)* RETURNS *INTEGER* AS TEMPLATE DETERMINISTIC NO EXTERNAL ACTION; CREATE FUNCTION *lshmmer.sequence\_match (VARCHAR(1), VARCHAR(1))* RETURNS *INTEGER* AS TEMPLATE DETERMINISTIC NO EXTERNAL ACTION;

## **Thementitel: Benutzerdefinierte KEGG-Funktionen - Übersicht**

#### **Position in 'DB2 Information - Unterstützung'**

Konfigurieren —> Systeme zusammengeschlossener Datenbanken und Datenquellen —> Konfigurieren von Datenquellen —> Konfigurieren von KEGG-Datenquellen mit Hilfe von benutzerdefinierten KEGG-Funktionen

#### **Korrektur 1 von 2**

Die benutzerdefinierten KEGG-Funktionen verwenden die KEGG-API Release 2.3.

## **Korrektur 2 von 2**

In einigen Netzwerken muss der Zugriff auf das Internet durch eine Firewall erfolgen. Zur Verwendung der benutzerdefinierten KEGG-Funktionen mit einer Firewall können Sie mit Hilfe der Schritte, die im Thema "The Web service consumer functions" im Handbuch *IBM DB2 Information Integrator Application Developer's Guide* beschrieben sind, eine Proxy-Unterstützung einrichten.

#### **Thementitel: Registrieren der benutzerdefinierten KEGG-Funktionen**

#### **Position in 'DB2 Information - Unterstützung'**

Konfigurieren —> Systeme zusammengeschlossener Datenbanken und Datenquellen —> Konfigurieren von Datenquellen —> Konfigurieren von KEGG-Datenquellen mit Hilfe von benutzerdefinierten KEGG-Funktionen

## **Korrektur 1 von 2**

Zur Verwendung der benutzerdefinierten KEGG-Funktionen müssen Sie die XML Extender- und die benutzerdefinierten SOAP-Funktionen aktivieren:

- 1. Führen Sie den Befehl dxxadm enable\_db *datenbankname* aus.
- 2. Führen Sie den Befehl db2enable\_soap\_udf -n *datenbankname* aus.
- 3. Führen Sie den Befehl enable KEGGFunctions aus.

#### **Korrektur 2 von 2**

Es gibt eine neue Markierung für den Befehl zum Aktivieren der benutzerdefinierten KEGG-Funktionen. Die korrekte Syntax lautet:

enable\_KEGGFunctions -n *datenbankname* -u *benutzer-id* -p *kennwort* [-force] [-url endpunktURL]

Dabei ist endpunktURL die Endpunkt-URL für die KEGG-Web-Services-API Version 2.3. Für die Standard-URL wird

http://soap.genome.ad.jp/keggapi/request\_v2.3.cgi festgelegt. Die Markierung endpunktURL ist nur erforderlich, wenn die KEGG-Web-Services-API Version 2.3 den Namen oder die Speicherposition der Endpunkt-URL ändert.

## **Thementitel: Inaktivieren der benutzerdefinierten KEGG-Funktionen**

## **Position in 'DB2 Information - Unterstützung'**

Konfigurieren —> Systeme zusammengeschlossener Datenbanken und Datenquellen —> Konfigurieren von Datenquellen —> Konfigurieren von KEGG-Datenquellen mit Hilfe von benutzerdefinierten KEGG-Funktionen

## **Korrektur**

Nachdem Sie die benutzerdefinierten KEGG-Funktionen inaktiviert haben, können Sie die benutzerdefinierten XML Extender- und SOAP-Funktionen inaktivieren:

- 1. Führen Sie den Befehl disable KEGGFunctions aus.
- 2. Führen Sie den Befehl db2disable\_soap\_udf -n *datenbankname* aus.
- 3. Führen Sie den Befehl dxxadm disable\_db *datenbankname* aus.

## **Thementitel: Hinzufügen von ODBC-Datenquellen zu Servern mit zusammengeschlossenen Datenbanken**

#### **Position in 'DB2 Information - Unterstützung'**

Konfigurieren —> Systeme zusammengeschlossener Datenbanken und Datenquellen —> Konfigurieren von Datenquellen —> Konfigurieren von ODBC-Datenquellen

## **Korrektur**

Der folgende Text wurde dem Abschnitt zu den Einschränkungen in diesem Thema hinzugefügt:

• Der ODBC-Wrapper unterstützt keine Operationen für Tabellen, die Spalten mit Datentypen enthalten, die treiberspezifische SQL-Datentypanzeiger verwenden. Zu den nicht unterstützten Operationen gehören die Anweisungen CREATE NICKNAME und SELECT im Durchgriffsmodus. Der ODBC-Wrapper unterstützt nur die SQL-Datentypanzeiger, die durch den ODBC-Standard in *Microsoft ODBC Programmer's Reference* definiert werden.

## **Thementitel: Optimieren der Konfiguration für ODBC-Datenquellen und Beheben von Konfigurationsfehlern**

## **Position in 'DB2 Information - Unterstützung'**

Konfigurieren —> Systeme zusammengeschlossener Datenbanken und Datenquellen —> Konfigurieren von Datenquellen —> Konfigurieren von ODBC-Datenquellen —> Hinzufügen von ODBC-Datenquellen zu Servern mit zusammengeschlossenen Datenbanken

#### **Korrektur**

Schlagen Abfragen auf Grund von Syntaxfehlern der Datenquelle fehl, müssen Sie 'N' als Wert für die Serveroption PUSHDOWN definieren oder die Serveroption PUSHDOWN entfernen.

## **Thementitel: Testen der Verbindung zum Teradata-Server**

## **Position in 'DB2 Information - Unterstützung'**

Konfigurieren —> Systeme zusammengeschlossener Datenbanken und Datenquellen —> Konfigurieren von Datenquellen —> Konfigurieren von Teradata-Datenquellen —> Hinzufügen von Teradata-Datenquellen zu einem System zusammengeschlossener Datenbanken

## **Korrektur**

Gehen Sie wie folgt vor, um zu prüfen, ob der Zeichensatz, den Sie verwenden wollen, auf dem Teradata-Server installiert ist:

- 1. Melden Sie sich am Teradata-Server unter Verwendung des Dienstprogramms BTEQ oder mit Hilfe eines beliebigen anderen gültigen Anmeldeprogramms an.
- 2. Setzen Sie die folgende Anweisung ab, um die Tabelle dbc.chartranslations anzuzeigen:
	- select \* from dbc.chartranslations;
- 3. Überprüfen Sie den Wert in der dritten Spalte, InstallFlag, der zurückgegebenen Tabelle. Der Wert 'Y' in der dritten Spalte gibt an, dass der Zeichensatz installiert wurde und auf dem Teradata-Server verwendet wird.

Verwenden Sie die folgende Tabelle, um festzustellen, ob Sie den richtigen Zeichensatz installiert haben:

| Doppel-<br>byte-<br>zeichen-<br>satz | Einzel-<br>byte-<br>zeichen-<br>satz | Teradata-Zeichensatz | Sprache                      | Codierter<br>Zeichen-<br>satz von<br><b>IBM DB2</b> |
|--------------------------------------|--------------------------------------|----------------------|------------------------------|-----------------------------------------------------|
| 941                                  | 897                                  | "KanjiSJIS_0S"       | Japanisch                    | IBM-943                                             |
| 1362                                 | 1126                                 | "HANGULKSC5601 2R4"  | Koreanisch                   | 1363                                                |
| 1385                                 | 1114                                 | "SCHGB2312 1T0"      | Vereinfachtes<br>Chinesisch  | GBk                                                 |
| 380                                  | 1115                                 | "SCHGB2312 1T0"      | Vereinfachtes<br>Chinesisch  | IBM-1381                                            |
| 947                                  | 1114                                 | "TCHBIG5 1R0"        | Traditionelles<br>Chinesisch | big5                                                |
| 1200                                 | 1208                                 | "UTF8"               | Unicode                      | UTF-8                                               |
| $\Omega$                             | 819                                  | "Latin1 0A"          | Englisch<br>(Latein 1)       | ISO8859-1                                           |
| $\Omega$                             | 1252                                 | "Latin1252 0A"       | Englisch<br>(Windows-Latein) | ISO8859-<br>1/15                                    |

*Tabelle 5. Zeichensätze für Teradata*

4. Wenn Sie den erforderlichen Zeichensatz nicht installiert haben, installieren Sie den Zeichensatz, um den Teradata-Wrapper zu verwenden.

- v Wenn der Zeichensatz, den Sie verwenden möchten, in der Tabelle dbc.chartranslations aufgelistet ist, der Wert für InstallFlag jedoch auf 'N' gesetzt ist, setzen Sie die folgende Anweisung ab, um den Wert für InstallFlag auf 'Y' zu setzen:
	- update dbc.chartranslations

set installflag='Y' where CharSetName= '*zeichensatzname*';

- v Wenn der Zeichensatz, den Sie verwenden wollen, in der Tabelle dbc.chartranslations nicht aufgelistet ist, wenden Sie sich an die Teradata-Kundenunterstützung.
- 5. Starten Sie den Teradata-Server erneut, um die Liste der Zeichensätze zu aktualisieren. Geben Sie in einem Teradata-Befehlsfenster Folgendes ein:

tpareset -f *grund-für-neustart*

#### **Thementitel: Registrieren von Kurznamen für Web-Services-Datenquellen**

#### **Position in 'DB2 Information - Unterstützung':**

Konfigurieren —> Systeme zusammengeschlossener Datenbanken und Datenquellen —> Konfigurieren von Datenquellen —> Konfigurieren von Web-Services-Datenquellen —> Hinzufügen von Web-Services zu einem System zusammengeschlossener Datenbanken

## **Korrektur 1 von 2**

Der folgende Satz muss in der Einführung zur Registrierung von Kurznamen hinzugefügt werden:

Wenn eine WSDL-Operation über eine Eingabevariable verfügt, die für den Wert optionale Gruppierungselemente enthält, generiert die DB2-Steuerzentrale untergeordnete Kurznamen, die nur für die Eingabe verwendet werden. Sie können diese Kurznamen verwenden, um optionale Eingaben vorzunehmen, indem Sie den Kurznamen, der nur für die Eingabe verwendet wird, mit dem Root der Kurznamenhierarchie für diese Operation verknüpfen.

#### **Korrektur 2 von 2**

Der folgende Satz muss in der Einführung zur Registrierung von Kurznamen hinzugefügt werden:

Wenn die DB2-Steuerzentrale einen untergeordneten Kurznamen generiert, der nur für die Eingabe verwendet wird, enthält die Kurznamenoption XPATH einen Punkt, wie das folgende Beispiel zeigt:

XPATH '.'

## **Thementitel: Bibliotheksdateien des Web-Services-Wrappers**

## **Position in 'DB2 Information - Unterstützung'**

Konfigurieren —> Systeme zusammengeschlossener Datenbanken und Datenquellen —> Konfigurieren von Datenquellen —> Konfigurieren von Web-Services-Datenquellen

### **Korrektur**

Der Web-Services-Wrapper wird unter Solaris unterstützt. Der Name der Bibliotheksdatei für Solaris lautet libdb2ws.so.

## **Thementitel: Was ist XML?**

#### **Position in 'DB2 Information - Unterstützung'**

Konfigurieren —> Systeme zusammengeschlossener Datenbanken und Datenquellen —> Konfigurieren von Datenquellen —> Konfigurieren von XML-Datenquellen

## **Korrektur**

Vom Hersteller definierte Zeichen werden als alternative Zeichen abgerufen. Der XML-Parser extrahiert die Daten aus dem XML-Dokument und konvertiert sie in UTF-16, d. h. in die native Codepage des XML-Parsers. Der XML-Wrapper extrahiert anschließend die Daten aus dem XML-Parser. Der Wrapper empfängt die Daten in UTF-16 und konvertiert sie in die Codepage der zusammengeschlossenen Datenbank.

Der XML-Wrapper unterstützt keine vom Hersteller definierten Zeichen in den XML-Exemplardokumenten.

#### **Thementitel: Planen einer SQL Replication-Umgebung**

#### **Position in 'DB2 Information - Unterstützung':**

Konfigurieren –> Replikation und Event-Publishing –> Konfiguration für SQL Replication

## **Korrektur**

Im Abschnitt mit dem Titel "Planen der Konflikterkennung" sind die referenziellen Integritätsbedingungen für die Konflikterkennung nicht eingeschränkt.

**Thementitel: Setting up WebSphere MQ for Q replication and event publishing—Overview**

## **Position in 'DB2 Information - Unterstützung':**

Konfigurieren —> Replikation und Event-Publishing —> Konfiguration für Q Replication und Event-Publishing

#### **Korrektur**

Für Q Replication und Event-Publishing ist WebSphere MQ Express Version 5.3 Fixpack 05 (CSD05) erforderlich.

## **Thementitel: WebSphere MQ objects required for bidirectional or peer-to-peer replication (two remote servers)**

#### **Position in 'DB2 Information - Unterstützung':**

Konfigurieren —> Replikation und Event-Publishing —> Konfiguration für Q Replication und Event-Publishing —> Einrichten von WebSphere MQ —> Für Q Replication und Event-Publishing erforderliche WebSphere MQ-Objekte

#### **Korrektur**

Für bidirektionale oder Peer-to-Peer-Replikation sind auf jedem Server für jeden fernen Warteschlangenmanager nur eine Übertragungswarteschlange und ein Übertragungskanal erforderlich, an den Sie Nachrichten senden müssen. Das Diagramm in diesem Thema sollte außerdem nur eine Übertragungswarteschlange und einen Übertragungskanal für jede Übertragungsrichtung zwischen den beiden Servern anzeigen.

## **Thementitel: Erforderliche Einstellungen für WebSphere MQ-Objekte**

#### **Position in 'DB2 Information - Unterstützung':**

Konfigurieren —> Replikation und Event-Publishing —> Konfiguration für Q Replication und Event-Publishing —> Einrichten von WebSphere MQ

#### **Korrektur**

Der Parameter für das Unterbrechungsinterval (DISCINT) gilt nur für Senderkanäle.

**Thementitel: Configuring the source database to work with the Q Capture program (Linux, UNIX, Windows)**

#### **Position in 'DB2 Information - Unterstützung':**

Konfigurieren —> Replikation und Event-Publishing —> Konfiguration für Q Replication und Event-Publishing —> Konfigurieren von Servern —> Konfigurieren von Datenbanken (Linux, UNIX, Windows)

#### **Korrektur**

Der Befehl in Schritt 1 der Prozedur ist falsch. Geben Sie zum Überprüfen Ihrer aktuellen Einstellung den folgenden Befehl ein, um zu ermitteln, auf welchen Wert der Parameter LOGRETAIN gesetzt ist:

db2 get database configuration for *datenbank*

Dabei ist *datenbank* die Datenbank, die Ihre Quellendaten enthält.

## **Verwaltung**

## **Thementitel: Funktion zur Aktualisierung von Kurznamenstatistiken - Übersicht**

## **Position in 'DB2 Information - Unterstützung':**

Verwaltung —> Systeme zusammengeschlossener Datenbanken —> Aktualisieren von Kurznamenstatistiken

#### **Korrektur 1 von 2**

Der einleitende Satz für die erste Liste der Statistikdaten muss wie folgt lauten: Sie können die folgenden Statistikdaten für relationale Kurznamen aktualisieren, wenn der Wrapper sie während der Erstellung des Kurznamens abgerufen hat.

#### **Korrektur 2 von 2**

Der einleitende Satz für die zweite Liste der Statistikdaten muss wie folgt lauten: Sie können die folgenden Statistikdaten für nicht relationale und relationale Kurznamen aktualisieren, für die der Wrapper während der Erstellung des Kurznamens keine Statistikdaten abrufen kann.

#### **Ergänzung**

Der Liste der Datenquellen, die Statistikdaten für Kurznamen unterstützen, wird Excel hinzugefügt.

## **Thementitel: Event-Publishing**

## **Position in 'DB2 Information - Unterstützung':**

Verwaltung —> Replikation und Event-Publishing —> Verwalten von Q Replication und Event-Publishing

#### **Korrektur**

Tipp: Das Beispielprogramm 'asnqwxml' stellt ein Beispiel einer webbasierten Anwendung zur Verfügung, die die XML-Nachrichten benötigt, die vom Q Capture-Programm veröffentlicht werden. Das Beispiel veranschaulicht, wie XML-Veröffentlichungen in einem Geschäftsszenario verwendet werden.

## **Thementitel: Q-Subskriptionen**

#### **Position in 'DB2 Information - Unterstützung':**

Verwaltung —> Replikation und Event-Publishing —> Verwalten von Q Replication und Event-Publishing —> Objekte für Q Replication und Event-Publishing

#### **Korrektur**

**Empfehlung**: Wenn in einer Umgebung mit partitionierten Datenbanken Tabellen vorhanden sind, zwischen denen referenzielle Integritätsabhängigkeiten bestehen, stellen Sie sicher, dass sich sowohl das übergeordnete als auch das untergeordnete Element in derselben Partition befinden. Wenn zwischen dem übergeordneten und dem untergeordneten Element eine referenzielle Integritätsabhängigkeit besteht, sich die beiden Elemente jedoch nicht in derselben Partition befinden, treten am Ziel möglicherweise Probleme bezüglich der referenziellen Integrität auf, die eventuell die SQL-STATE-Werte 23504, 23001 oder 23503 verursachen (die den SQL-CODE-Werten 530 und 532 entsprechen).

## **Thementitel: Starting bidirectional or peer-to-peer replication with two servers and Starting a peer-to-peer group with three or more servers**

## **Position in 'DB2 Information - Unterstützung':**

Verwaltung —> Replikation und Event-Publishing —> Verwalten von Q Replication und Event-Publishing —> Einrichten von Q Replication —> Einrichten der multidirektionalen Replikation von Quelle zu Ziel –> Starten der multidirektionalen Replikation

## **Korrektur**

In der bidirektionalen Replikation und in der Peer-to-Peer-Replikation müssen Sie die Q Capture-Programme starten, bevor Sie die Q Apply-Programme für die Q-Subskriptionen starten.

## **Thementitel: Ändern von Attributen für Q-Subskriptionen**

## **Position in 'DB2 Information - Unterstützung':**

Verwaltung —> Replikation und Event-Publishing —> Verwalten von Q Replication und Event-Publishing —> Ändern einer Q Replication-Umgebung

## **Korrektur**

Sie können Attribute für Q-Subskriptionen ändern, die an unidirektionaler, bidirektionaler oder Peer-to-Peer-Replikation beteiligt sind. Zusätzlich zu den aufgelisteten Attributen können Sie die folgenden Attribute für Q-Subskriptionen ändern:

- source colname
- target\_colname
- target\_colno
- description
- error action
- has\_loadphase
- load\_type
- src\_nickname
- src\_nickname\_owner
- sendq
- recvq
- target name
- target\_owner
- target\_type
- conflict action
- before values
- conflict rule
- changed\_cols\_only
- is key

Anweisungen zum Ändern dieser zusätzlichen Attribute für Q-Subskriptionen finden Sie in den technischen Hinweisen mit dem Titel "Changing attributes for Q replication and event publishing objects" auf der Unterstützungswebsite von DB2 Information Integrator unter

[www.ibm.com/software/data/integration/db2ii/support.html.](http://www.ibm.com/software/data/integration/db2ii/support.html)

## **Thementitel: Hinzufügen von Spalten zu vorhandenen Q-Subskriptionen**

## **Position in 'DB2 Information - Unterstützung':**

Verwaltung —> Replikation und Event-Publishing —> Verwalten von Q Replication und Event-Publishing —> Ändern einer Q Replication-Umgebung

## **Korrektur**

Führen Sie eine ALTER TABLE ADD COLUMN-Operation für die Quellentabelle in derselben Transaktion aus, in der auch das ADD-COL-Signal eingefügt wurde. Sie können die beiden SQL-Anweisungen in beliebiger Reihenfolge ausführen.

#### **Thementitel: Ändern von Attributen für Replikationswarteschlangenmasken**

## **Position in 'DB2 Information - Unterstützung':**

Verwaltung —> Replikation und Event-Publishing —> Verwalten von Q Replication und Event-Publishing —> Ändern einer Q Replication-Umgebung

#### **Korrektur**

Zusätzlich zu den aufgelisteten Attributen können Sie die folgenden Attribute für Replikationswarteschlangenmasken ändern:

- sendq
- recvq
- description

Detaillierte Anweisungen zum Ändern dieser zusätzlichen Attribute für Replikationswarteschlangenmasken finden Sie in den technischen Hinweisen mit dem Titel "Changing attributes for Q replication and event publishing objects" auf der Unterstützungswebsite von DB2 Information Integrator unter [www.ibm.com/software/data/integration/db2ii/support.html.](http://www.ibm.com/software/data/integration/db2ii/support.html)

## **Thementitel: Ändern der Attribute von XML-Veröffentlichungen**

#### **Position in 'DB2 Information - Unterstützung':**

Verwaltung —> Replikation und Event-Publishing —> Verwalten von Q Replication und Event-Publishing —> Ändern einer Event-Publishing-Umgebung

#### **Korrektur**

Zusätzlich zu den aufgelisteten Attributen können Sie die folgenden Attribute für XML-Veröffentlichungen ändern:

- before values
- changed\_cols\_only
- description
- sendq
- src\_colname
- is\_key
- $\cdot$  topic

Detaillierte Anweisungen zum Ändern dieser zusätzlichen Attribute für XML-Veröffentlichungen finden Sie in den technischen Hinweisen mit dem Titel "Changing attributes for Q replication and event publishing objects" auf der Unterstützungswebsite von DB2 Information Integrator unter

[www.ibm.com/software/data/integration/db2ii/support.html.](http://www.ibm.com/software/data/integration/db2ii/support.html)

## **Thementitel: Hinzufügen von Spalten zu vorhandenen XML-Veröffentlichungen**

## **Position in 'DB2 Information - Unterstützung':**

Verwaltung —> Replikation und Event-Publishing —> Verwalten von Q Replication und Event-Publishing —> Ändern einer Event-Publishing-Umgebung

## **Korrektur**

Führen Sie eine ALTER TABLE ADD COLUMN-Operation für die Quellentabelle in derselben Transaktion aus, in der auch das ADD-COL-Signal eingefügt wurde. Sie können die beiden SQL-Anweisungen in beliebiger Reihenfolge ausführen.

#### **Thementitel: Ändern der Attribute von Veröffentlichungswarteschlangenmasken**

## **Position in 'DB2 Information - Unterstützung':**

Verwaltung —> Replikation und Event-Publishing —> Verwalten von Q Replication und Event-Publishing —> Ändern einer Event-Publishing-Umgebung

#### **Korrektur**

Zusätzlich zu den aufgelisteten änderbaren Attributen können Sie die folgenden Attribute für Veröffentlichungswarteschlangenmasken ändern:

- sendq
- message\_format

Detaillierte Anweisungen zum Ändern dieser zusätzlichen Attribute für Veröffentlichungswarteschlangenmasken finden Sie in den technischen Hinweisen mit dem Titel "Changing attributes for Q replication and event publishing objects" auf der Unterstützungswebsite von DB2 Information Integrator unter

[www.ibm.com/software/data/integration/db2ii/support.html.](http://www.ibm.com/software/data/integration/db2ii/support.html)

## **Thementitel: Ausführen und Sichern von SQL-Prozeduren über die Replikationszentrale**

## **Position in 'DB2 Information - Unterstützung':**

Verwaltung —> Replikation und Event-Publishing —> Verwalten von Q Replication und Event-Publishing —> Ausführen von SQL-Prozeduren und Befehlen über die Replikationszentrale

## **Korrektur**

#### **Voraussetzungen**

Bevor Sie eine SQL-Prozedur über eine Befehlszeile ausführen, müssen Sie eine Verbindung zum Server herstellen und eine Benutzer-ID sowie ein Kennwort für den Server angeben. Wenn Sie über die Befehlszeile eine Verbindung zur Datenbank herstellen, geben Sie die Anweisung CON-NECT TO wie folgt an:

CONNECT TO *datenbank* USER *benutzer-id* USING *kennwort*

Dabei ist *datenbank* der Name des Servers, zu dem Sie einem Verbindung herstellen, *benutzer-id* ist eine gültige Benutzer-ID, und *kennwort* ist das Kennwort für diese Benutzer-ID. Wenn Sie die Anweisung CONNECT TO in einer Datei angeben, verwenden Sie am Ende der Anweisung ein Semikolon (;). Beispiel:

CONNECT TO *datenbank* USER *benutzer-id* USING *kennwort*;

Dabei ist *datenbank* der Name des Servers, zu dem Sie einem Verbindung herstellen, *benutzer-id* ist eine gültige Benutzer-ID, und *kennwort* ist das Kennwort für diese Benutzer-ID.

## **Thementitel: Considerations for general data types for Q replication and event publishing**

## **Position in 'DB2 Information - Unterstützung':**

Verwaltung —> Replikation und Event-Publishing —> Verwalten von Q Replication und Event-Publishing —> Überlegungen zu Datentypen

## **Korrektur**

Spalten mit dem Datentyp GRAPHIC in der Quellen- und in der Zieltabelle stimmen möglicherweise nicht überein, wenn Sie für die Überprüfung der Übereinstimmung von Quellen- und Zieltabelle das Dienstprogramm **tdiff** verwenden. DB2 Universal Database-Spalten mit dem Datentyp GRAPHIC werden nach den Grafikdaten mit Leerzeichen aufgefüllt. Dabei werden abhängig von der Codepage, in der die Datenbank erstellt wurde, Einzel- oder Doppelbyteleerzeichen verwendet. Durch dieses Auffüllen stimmen Daten zwischen den Quellen- und Zieltabellen möglicherweise nicht überein. Dies ist insbesondere der Fall, wenn die Quellenund Zieltabellen unterschiedliche Codepages haben. Dieses Auffüllen gilt nur für den Datentyp GRAPHIC und keine anderen Grafikdatentypen, wie z. B. VARGRAPHIC oder LONG VARGRAPHIC.

Zum Vergleichen von Spalten mit dem Datentyp GRAPHIC müssen Sie die aufgefüllten Leerzeichen entfernen, bevor Sie die Quellen- und Zieltabellen mit Hilfe der DB2-Skalarfunktion vergleichen: rtrim(<spalte>)

Diese Funktion beseitigt die Codepageunterschiede für Einzel- oder Doppelbyteleerzeichen und stellt sicher, dass das Dienstprogramm **tdiff** die GRAPHIC-Daten auf konsistente Weise vergleicht.

## **Thementitel: Starten von Q Capture**

## **Position in 'DB2 Information - Unterstützung':**

Verwaltung —> Replikation und Event-Publishing —> Verwalten von Q Replication und Event-Publishing —> Verwenden der Systemservices für die Ausführung der Replikationsprogramme—> Ausführen von Q Replication und Event-Publishing mit Hilfe der Systemservices  $(z/OS) \rightarrow$  Using JCL

## **Korrektur**

## **Angeben des Verzeichnisses für das Transaktionsprotokoll für z/OS**

Sie müssen einen Pfad angeben, in dem die Datei gespeichert wird, die das Transaktionsprotokoll enthält. Der Parameter CAPTURE\_PATH enthält den Pfad, in dem die Replikations- und Veröffentlichungsprogramme ihre Transaktionsprotokolle senden. Wenn Sie den Parameter CAPTURE\_PATH nicht angeben, schreibt das Q Capture-Programm seine Protokolldateien in das Ausgangsverzeichnis des Benutzers, der die JCL zum Starten des Programms übergibt.

Sie können den Pfad für die Protokolldatei in JCL oder in der Tabelle IBMQREP\_CAPPARMS angeben.

#### **Vorgehensweise:**

Gehen Sie wie folgt vor, um den Pfad in JCL anzugeben:

Geben Sie den Parameter CAPTURE\_PATH im Feld PARM der JCL-Anweisung an, die das Q Capture-Programm starten wird.

v Das folgende Beispiel können Sie als Vorlage für die Angabe des Parameters CAPTURE\_PATH verwenden:

// PARM='/CAPTURE\_SERVER=DSN7 CAPTURE\_PATH=//JAYQC LOGSTDOUT capture\_schema=JAY'

In diesem Beispiel schreibt das Q Capture-Programm seine Protokolldateien in die Datei USER1.JAYQC.D7DP.JAY.QCAP.LOG. USER1 ist der Benutzer, der die JCL übergibt.

v Wenn die Datei für das Protokoll über ein spezifisches Qualifikationsmerkmal der höheren Ebene verfügen soll, verwenden Sie folgendes Beispiel:

// PARM='/capture\_server=DSN7 capture\_schema=JAY // CAPTURE\_PATH=//''OEUSR01'

Jetzt schreibt das Q Capture-Programm seine Protokolldateien in die Datei OEUSR01.DSN7.JAY.QCAP.LOG.

- Wenn Sie den Pfad zu SYSADM.XYZ angeben wollen, verwenden Sie eines der folgenden Beispiele:
	- // PARM='/CAPTURE\_server=DSN7 Capture\_path=//''SYSADM.XYZ // capture\_schema=JAY'
	-
	- // PARM='/CAPTURE\_server=DSN7 capture\_schema=JAY<br>// capture PATH=//''SYSADM.XYZ' <sup>-</sup>capture PATH=//''SYSADM.XYZ'

Stellen Sie sicher, dass der Pfadname die Zeichenbegrenzung von 44 Zeichen für MVS-Dateien nicht überschreitet. Die Benutzer-ID, die diese JCL ausführt, muss über Schreibzugriff für die o. g. Datei verfügen.

Gehen Sie wie folgt vor, um den Pfad in der Tabelle IBM-QREP\_CAPPARMS anzugeben:

• Verwenden Sie das folgende Beispiel:

```
INSERT INTO JAY.IBMQREP_CAPPARMS
    (qmgr, restartq, admin\overline{q}, startmode, memory limit, commit interval,
     autostop,monitor_interval,monitor_limit, trace_limit, signal_limit,<br>prune interval, sleep interval, logreuse, logstdout, term,
    capture_path, arch_level )
      VALUES
     ( 'CSQ1', 'IBMQREP.ASN.RESTARTQ',
                 'IBMQREP.ASN.ADMINQ',
                  , 'WARMSI', 32, 500,
    'N',300, 10080, 10080, 10080, 300, 5000, 'N', 'N', 'Y',
'//JAYQC', '802' ) ;
• Wenn die Datei für das Protokoll über ein spezifisches
```
Qualifikationsmerkmal der höheren Ebene verfügen soll, verwenden Sie folgendes Beispiel:

INSERT INTO JAY.IBMQREP\_CAPPARMS (qmgr, restartq, adminq, startmode, memory\_limit, commit\_interval, autostop,monitor\_interval,monitor\_limit, trace\_limit, signal\_limit, prune\_interval, sleep\_interval, logreuse, logstdout, term, capture\_path, arch\_level ) VALUES ( 'CSQ1', 'IBMQREP.ASN.RESTARTQ',

'IBMQREP.ASN.ADMINQ', , 'WARMSI', 32, 500, 'N',300, 10080, 10080, 10080, 300, 5000, 'N', 'N', 'Y', '//''OEUSR01','802');

• Verwenden Sie zur Angabe des Pfads zu SYSADM.XYZ folgendes Beispiel:

INSERT INTO JAY.IBMQREP\_CAPPARMS (qmgr, restartq, adminq, startmode, memory\_limit, commit\_interval,<br>autostop,monitor interval,monitor limit, trace limit, signal limit, prune\_interval, sleep\_interval, logreuse, logstdout, term, capture\_path, arch\_level ) VALUES ( 'CSQ1', 'IBMQREP.ASN.RESTARTQ', 'IBMQREP.ASN.ADMINQ', , 'WARMSI', 32, 500, 'N',300, 10080, 10080, 10080, 300, 5000, 'N', 'N', 'Y', '//''SYSADM.XYZ','802');

## **Thementitel: Tdiff: Dienstprogramm zur Feststellung von Abweichungen zwischen Tabellen**

## **Position in 'DB2 Information - Unterstützung':**

Verwaltung —> Replikation und Event-Publishing —> Verwalten von Q Replication und Event-Publishing —> Feststellen und Beheben von Abweichungen zwischen Quellen- und Zieltabellen

## **Korrektur**

Wenn Sie den Befehl **asntdiff** ausführen, geben Sie eine SQL-Klausel WHERE an, die das Element der Q-Subskription oder der Subskriptionsgruppe eindeutig angibt:

## **Q Replication**

Die WHERE-Klausel gibt basierend auf dem Wert der Spalte SUBNAME eine Zeile in der Steuertabelle IBM-QREP\_SUBS auf dem Q Capture-Server an. Beispiel:

where="subname = 'meine\_q-subskription'"

## **SQL Replication**

Die WHERE-Klausel gibt basierend auf dem Wert der Spalte SET\_NAME eine Zeile in der Tabelle IBMSNAP- \_SUBS\_MEMBR auf dem Apply-Steuerungsserver an. Beispiel:

where="set\_name = 'meine\_gruppe' and source\_table='EMPLOYEE'"

Möglicherweise müssen Sie für die eindeutige Angabe des Subskriptionsgruppenelements mehr Vergleichselemente in der WHERE-Klausel verwenden. Z. B. müssen Sie der Klausel eventuell die Spalte APPLY\_QUAL, SOURCE\_OW-NER, TARGET\_OWNER oder TARGET\_TABLE aus der Tabelle IBMSNAP\_SUBS\_MEMBR hinzufügen.

## **Differenztabelle:**

Die Differenztabelle verwendet drei Kennungen, die die Operation angeben, die zum Ändern der Zieltabelle benötigt wird, damit diese mit der Quellentabelle übereinstimmt:

- v D (delete löschen): Gibt an, dass eine Zeile mit dem Schlüsselwert in der Zieltabelle und nicht in der Quellentabelle vorhanden ist.
- v U (update aktualisieren): Gibt an, dass Zeilen mit demselben Schlüsselwert sowohl in der Quellentabelle als auch in der Ziel-

tabelle vorhanden sind. In der Zieltabelle hat jedoch mindestens eine Spalte ohne Schlüsselfunktion einen anderen Wert.

v I (insert - löschen): Gibt an, dass eine Zeile mit dem Schlüsselwert in der Quellentabelle und nicht in der Zieltabelle vorhanden ist.

Der Wert ? 1 gibt an, dass in mindestens einer Quellenspalte ein ungültiges Zeichen vorhanden ist.

Der Wert ? 2 gibt an, dass in mindestens einer Zielspalte ein ungültiges Zeichen vorhanden ist.

## **Beispiel:**

Bei dem Vergleich einer Tabelle EMPLOYEE an der Quelle mit einer Zielkopie derselben Tabelle wird die folgende Werteliste zurückgegeben. Die Schlüsselspalte für die Replikation ist die Personalnummer, EMPNO:

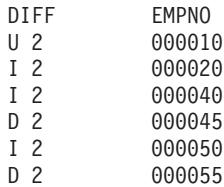

Die zweite Zeile im Beispiel zeigt an, dass eine Zeile mit dem Schlüsselwert 000010 sowohl in der Quellen- als auch in der Zieltabelle vorhanden ist und dass mindestens eine Spalte ohne Schlüsselfunktion in der Zieltabelle einen anderen Wert hat. Die nächsten zwei Zeilen zeigen an, dass Zeilen mit den Schlüsselwerten 000020 und 000040 nur in der Quellentabelle vorhanden sind. Die vierte Zeile zeigt an, dass eine Zeile mit dem Schlüsselwert 000045 nur in der Zieltabelle vorhanden ist. Die Werte ? 1 und ? 2 werden im Beispiel nicht angezeigt.

In einigen Fällen sind Unterschiede zwischen den Quellen- und Zieltabellen beabsichtigt, z. B. wenn Sie in Q Replication eine Suchbedingung verwenden, um herauszufiltern, welche Zeilen repliziert sind. Der Befehl **asntdiff** zeigt keine Unterschiede zwischen Quellen- und Zieltabellen, die durch die folgenden Optionen für Q Replication oder SQL Replication verursacht wurden:

## **Q Replication**

- v Eine Suchbedingung, die den Bereich zu replizierender Zeilen begrenzt
- Die Option zum Unterdrücken der Replikation von Löschoperationen in der Quellentabelle

## **SQL Replication**

- v Ein Eintragselement der Subskriptionsgruppe
- v Ein SQL-Ausdruck für die Erstellung des Inhalts der Zielspalten

## **Thementitel: Considerations for rebinding packages and plans for Q replication and event publishing**

## **Position in 'DB2 Information - Unterstützung':**

Verwaltung —> Replikation und Event-Publishing —> Verwalten von Q Replication und Event-Publishing —> Verwalten einer Q Replication- und Event-Publishing-Umgebung —> Verwalten von Steuertabellen

## **Korrektur**

## **Für z/OS**

Das Q Capture-Programm, das Q Apply-Programm und allgemeine Pakete werden automatisch gebunden. Sie können das z/OS-Beispielprogramm ASNQBNDL verwenden, um ASNCOMMON-, ASNQCAPTURE-, ASNQAPPLY- und ASNMON-Pakete in einem DB2 Universal Database-Subsystem zu binden.

DB2 Information Integrator Replication für z/OS gibt bei der Vorkompilierung VERSION AUTO an. Dadurch gibt DB2 Universal Database für z/OS automatisch alle Pakete frei, die älter sind als die beiden aktuellsten Versionen.

## **Thementitel: Anpassen der Homepage von XML Metadata Registry**

## **Position in 'DB2 Information - Unterstützung':**

Verwaltung —> Verwalten von XML-Metadaten mit XML Metadata Registry

## **Korrektur**

Der Satz in Schritt 1 zu der Frage, wo die Registry-Homepage angezeigt wird, hat sich geändert und enthält jetzt die Anmeldeseite:

Die Daten im Abschnitt 'Informationen zu dieser Registrierdatenbank' der Homepage werden auch auf der Anmeldeseite angezeigt.

## **Thementitel: Aktivieren der Versionssteuerung für Objekte in XML Metadata Registry**

## **Position in 'DB2 Information - Unterstützung':**

Verwaltung —> Verwalten von XML-Metadaten mit XML Metadata Registry —> Versionssteuerung

## **Korrektur**

Sie müssen über vollständigen Zugriff für ein Objekt verfügen, um die Versionssteuerung zu aktivieren.

## **Thementitel: Zugriffsgruppen in XML Metadata Registry**

## **Position in 'DB2 Information - Unterstützung':**

Verwaltung —> Verwalten von XML-Metadaten mit XML Metadata Registry —> Verwalten der Benutzerregistrierung, des Objektzugriffs und der Sicherheit

## **Korrektur**

Sie müssen über Schreibzugriff für eine Zugriffsgruppe verfügen, um der Gruppe Elemente hinzuzufügen oder Elemente aus der Gruppe zu entfernen.

## **Thementitel: Inaktivieren des Zugriffs auf XML Metadata Registry für Benutzer und Zugriffsgruppen**

## **Position in 'DB2 Information - Unterstützung':**

Verwaltung —> Verwalten von XML-Metadaten mit XML Metadata Registry —> Verwalten der Benutzerregistrierung, des Objektzugriffs und der Sicherheit

## **Korrektur**

Wenn Sie **Aktivieren** oder **Inaktivieren** anklicken, um den Zugriff auf XML Metadata Registry zu erteilen oder zu widerrufen, wird die Änderung sofort wirksam. Wenn Sie als der Benutzer angemeldet sind, für den Sie den Zugriff inaktivieren, wird die Anmeldeseite angezeigt, sobald Sie auf **Inaktivieren** klicken. Weitere Änderungen werden am Notizbuch für den Benutzer oder die Zugriffsgruppe, den/das Sie editieren, nicht vorgenommen.

## **Thementitel: Aktivieren der automatischen Registrierung für XML Metadata Registry**

## **Position in 'DB2 Information - Unterstützung':**

Verwaltung —> Verwalten von XML-Metadaten mit XML Metadata Registry —> Verwalten der Benutzerregistrierung, des Objektzugriffs und der Sicherheit

### **Korrektur**

In diesem Thema wird fälschlicherweise behauptet, dass der Link **Funktion 'Benutzer registrieren' aktivieren** im Abschnitt **Informationen zu dieser Registrierdatenbank** der Homepage enthalten ist. Der Link befindet sich im Abschnitt **Verwendung der Registrierdatenbank** der Homepage, sofern die automatische Registrierung nicht aktiviert ist. Möglicherweise müssen Sie im Abschnitt abwärts blättern, um den Link zu sehen.

## **Thementitel: Inaktivieren der automatischen Registrierung für XML Metadata Registry**

#### **Position in 'DB2 Information - Unterstützung':**

Verwaltung —> Verwalten von XML-Metadaten mit XML Metadata Registry —> Verwalten der Benutzerregistrierung, des Objektzugriffs und der Sicherheit

## **Korrektur**

In diesem Thema wird fälschlicherweise behauptet, dass der Link **Funktion 'Benutzer registrieren' inaktivieren** im Abschnitt **Informationen zu dieser Registrierdatenbank** der Homepage enthalten ist. Der Link befindet sich im Abschnitt **Verwendung der Registrierdatenbank** der Homepage, sofern die automatische Registrierung aktiviert ist. Möglicherweise müssen Sie im Abschnitt abwärts blättern, um den Link zu sehen.

# **Überwachung**

## **Thementitel: Der Replikationsalertmonitor**

## **Position in 'DB2 Information - Unterstützung':**

Überwachung —> Replikation und Event-Publishing

## **Korrektur**

### **Einschränkungen für z/OS-Server**

- v Der Replikationsalertmonitor kann mit Hilfe eines SMTP-Servers E-Mail-Benachrichtigungen senden, er kann die Exitroutine ASNMAIL jedoch nicht zur Bearbeitung von Benachrichtigungen verwenden.
- Ein Monitor, der über einen z/OS-Server ausgeführt wird, kann nur den Status für Capture-, Q Capture-, Apply- und Q Apply-Programme überwachen, die auf z/OS-Servern ausgeführt werden. Der Replikationsalertmonitor kann keine Linux-, UNIX- und Windows-Umgebungen in Bezug auf die folgenden Alertbedingungen überprüfen, wenn er über einen z/OS-Server ausgeführt wird:
	- CAPTURE\_STATUS
	- QCAPTURE\_STATUS
	- APPLY\_STATUS
	- QAPPLY\_STATUS

Ein Monitor, der auf einem Linux-, UNIX- oder Windows-Server ausgeführt wird, kann jedoch ein Capture-, Q Capture-, Apply- oder Q Apply-Programm überwachen, das auf einem z/OS-Server ausgeführt wird. Installieren Sie den DB2-Verwaltungsserver auf dem System, auf dem die Replikationsprogramme ausgeführt werden. Z. B. kann MONITOR1, der auf SERVER\_LINUX1 ausgeführt wird, ein Q Apply-Programm überwachen, dass auf SERVER\_ZOS1 ausgeführt wird, sofern der DB2- Verwaltungsserver auf SERVER\_ZOS1 installiert ist.

## **Thementitel: Setting up the Replication Alert Monitor**

## **Position in 'DB2 Information - Unterstützung':**

Überwachung —> Replikation und Event-Publishing

## **Korrektur**

**Linux, UNIX und Windows**: Kopieren Sie für die Verwendung der Alertbedingungen QAPPLY\_QDEPTH und QAPPLY\_SPILLQ-DEPTH die folgende Bibliothek aus dem Verzeichnis sqllib/bin/routine in das Verzeichnis sqllib/function/unfenced:

## **Linux und UNIX**

asnqmon

#### **Windows**

asnqmonasnqmon.dll

## **Entwicklung**

## **Thementitel: Why develop a wrapper?**

## **Position in 'DB2 Information - Unterstützung':**

Entwickeln —> Verbindungen (Wrapper) zu angepassten Datenquellen —> Entwickeln von Wrappern – Übersicht

## **Korrektur**

In der Abbildung mit dem Titel "Query to request IDs of molecules similar to molecules with a result > 0.8 in a stomach experiment" muss die letzte Zeile E.MOLE\_ID wie folgt lauten: E.MOLECULE\_ID.

## **Thementitel: Wrapper development kit**

#### **Position in 'DB2 Information - Unterstützung':**

Entwickeln —> Verbindungen (Wrapper) zu angepassten Datenquellen —> Entwickeln von Wrappern – Übersicht

### **Korrektur**

Die Windows-Umgebungsvariable %DB2PATH% muss %DB2TEMPDIR% heißen. Diese Umgebungsvariable wird die für die Angabe des Pfads eines temporären Verzeichnisses verwendet.

## **Thementitel: Control flow for query planning**

## **Position in 'DB2 Information - Unterstützung':**

Entwickeln —> Verbindungen (Wrapper) zu angepassten Datenquellen —> Entwickeln und Dokumentieren von Wrappern —> Übersicht über Datenflüsse —> Steuerungsflüsse für Prozesse

#### **Korrektur**

Einige der Schrittnummern, auf die von dem Prozess verwiesen wird, sind falsch:

- Schritt 10 muss wie folgt lauten: "The wrapper determines whether a data source can compute the value of the head expression that is represented by Request Exp. The wrapper repeats step 9 [nicht Schritt 12] recursively descending the Request\_Exp tree until a the wrapper makes a decision."
- Schritt 12 muss wie folgt lauten: "Repeat steps 8-11 [nicht die Schritt 9-12] for each additional head expression in the request."
- Schritt 17 muss wie folgt lauten: "Repeat steps 14-16 [nicht die Schritte 15-17] for each additional predicate in the request."

## **Thementitel: Dynamic database queries that use the Web services provider**

#### **Position in 'DB2 Information - Unterstützung':**

Entwickeln —> Web-Services und Webanwendungen in Systemen zusammengeschlossener Datenbanken —> Entwickeln von Anwendungen, die den Web-Services-Provider verwenden —> Verwenden von dynamischen Datenbankabfragen

#### **Korrektur**

Die unterstützten Funktionen für dynamische Abfrageservices müssen die Löschfunktion enthalten:

Mit dynamischen Abfrageservices können Sie Abfragen, die Anwendungsdaten auswählen, einfügen, aktualisieren und löschen, während der Ausführung dynamisch erzeugen und übergeben sowie gespeicherte Prozeduren aufrufen, anstatt Abfragen auszuführen, die während der Implementierung vordefiniert werden.

## **Thementitel: Starting and stopping the application server for DB2 in Information Integrator**

## **Position in 'DB2 Information - Unterstützung':**

Entwickeln —> Web-Services und Webanwendungen in Systemen zusammengeschlossener Datenbanken —> Implementieren und Testen von Webanwendungen

#### **Korrektur**

Sie können den Web-Services-Provider, die Web-Services-Provider-Anwendungen (einschließlich der Web-Services-Provider-Beispiele) und die JDBC-Provider installieren und konfigurieren sowie einen Trace für einen Anwendungsserver für DB2 aktivieren oder inaktivieren, indem Sie eine Prozedur verwenden, die im Verzeichnis **\bin** der Datei **dxxworf.zip** enthalten ist. Der Anwendungsserver für DB2 muss aktiv sein.

#### **Voraussetzung**

Befolgen Sie die Installationsanweisungen in Schritt 1– 4 im Thema "Installing or migrating WORF to work with WebSphere Application Server Version 5 or later for Windows and UNIX", um den Web-Services-Provider während der Ausführung auf einem Anwendungsserver für ein DB2 Universal Database-System zu installieren und zu konfigurieren.

Sie können die Prozedur worf\_eas\_admin.jacl wie folgt verwenden:

v **Installieren Sie die Web-Services-Provider-Beispiele auf einem Anwendungsserver für DB2**

In den folgenden Beispielen wird vorausgesetzt, dass Sie mit dem Einsatz der Web-Services-Provider-Beispiele, wie im Thema "Deploying WORF examples on WebSphere Application Server Version 5.1 or later for Windows and UNIX" beschrieben, vertraut sind.

– Optional: Verwenden Sie den folgenden Befehl, um einen JDBC-Provider zu installieren, der von der Web-Services-Provider-Beispielanwendung verwendet wird:

\$appserv install dir\bin\wsadmin.bat -f worf eas admin.jacl configureJDBC -name db2jdbc

-classPath "C:\\SQLLIB\\java\\db2java.zip" -iClassName COM.ibm.db2.jdbc.app.DB2Driver

Verwenden Sie in der Windows-Befehlszeile entweder \\ oder / als Verzeichnisbegrenzer.

– Optional: Verwenden Sie den folgenden Befehl, um die Web-Services-Provider-Beispiele zu installieren:

```
$appserv_install_dir\bin\wsadmin.bat -f worf_eas_admin.jacl
   installApp
  -warPath "C:\\worf\\lib\\axis-services.war"
  -contextRoot services
  -appName WorfAxis
```
Verwenden Sie in der Windows-Befehlszeile entweder \\ oder / als Verzeichnisbegrenzer.

v **Installieren Sie vom Benutzer erstellte Webanwendungen des Web-Services-Providers auf einem Anwendungsserver für DB2**

Sie können den folgenden Befehl absetzen, um Webanwendungen des Web-Services-Providers zu installieren und zu konfigurieren:

– worf\_eas\_admin.jacl (Verwenden Sie eines der folgenden sechs optionalen Schlüsselwörter.)

installApp <parameter>

configureJDBC <parameter>

uninstallApp <parameter>

removeJDBC <parameter>

enableTrace

disableTrace

#### **installApp**

Installiert eine Web-Anwendung, die auf den folgenden Parametern basiert:

#### **warPath**

Der Pfad zum WAR-Paket (WAR - Web Archive).

#### **contextRoot**

Das Kontextstammverzeichnis der Anwendung im Anwendungsserver für DB2.

## **appName**

Der Name der Anwendung im Anwendungsserver für DB2. Der Name darf keine Leerzeichen enthalten.

#### Das folgende Beispiel zeigt den Modus **installApp**:

```
$appserv_install_dir\bin\wsadmin.bat -f worf_eas_admin.jacl
   installApp
-warPath "C:\\My Files\\WORF\\axis-services.war"
   -contextRoot services
   -appName WorfAxis
```
Verwenden Sie in der Windows-Befehlszeile entweder \\ oder / als Verzeichnisbegrenzer.

#### **configureJDBC**

Konfiguriert einen JDBC-Provider. Die folgenden Parameter sind erforderlich:

**name** Der Name des JDBC-Providers im Anwendungsserver für DB2.

#### **classPath**

CLASSPATH für die JAR-Pakete (JAR - Java™- Archive) des JDBC-Treibers.

#### **iClassName**

Der Name der Implementierungsklasse.

#### Das folgende Beispiel zeigt den Modus **configureJDBC**:

```
$appserv_install_dir\bin\wsadmin.bat -f worf_eas_admin.jacl
  configureJDBC
    -name db2jcc
-classPath "C:\\SQLLIB\\java\\db2jcc.jar;
        C:\\SQLLIB\\java\\db2jcc_license_cu.jar;
    C:\\SQLLIB\\java\\db2jcc_license_cisuz.jar"
-iClassName com.ibm.db2.jcc.DB2Driver
```
Verwenden Sie in der Windows-Befehlszeile entweder \\ oder / als Verzeichnisbegrenzer.

#### **Modus 'uninstallApp'**

Entfernt eine installierte Anwendung. Sie müssen den Namen der Anwendung im Anwendungsserver für DB2 bereitstellen. Beispiel:

\$appserv\_install\_dir\bin\wsadmin.bat -f worf\_eas\_admin.jacl uninstallApp -appName WorfAxis

#### **removeJDBC**

Entfernt einen JDBC-Provider. Sie müssen den Namen des JDBC-Providers im Anwendungsserver für DB2 bereitstellen. Beispiel:

\$appserv\_install\_dir\bin\wsadmin.bat -f worf\_eas\_admin.jacl removeJDBC -name db2jcc

## **enableTrace**

Aktiviert den Trace für den Anwendungsserver für DB2. Der Anwendungsserver für DB2 muss aktiv sein. Das folgende Beispiel aktiviert den Trace:

\$appserv install dir\bin\wsadmin -f worf eas admin.jacl enableTrace

## **disableTrace**

Inaktiviert den Trace für den Anwendungsserver für DB2. Der Anwendungsserver für DB2 muss aktiv sein. Das folgende Beispiel inaktiviert den Trace:

\$appserv\_install\_dir\bin\wsadmin -f worf\_eas\_admin.jacl disableTrace

#### **Thementitel: Generating deployment descriptors**

#### **Position in 'DB2 Information - Unterstützung':**

Entwickeln —> Web-Services und Webanwendungen in Systemen zusammengeschlossener Datenbanken —> Implementieren und Testen von Webanwendungen

#### **Korrektur 1 von 3**

Die folgenden Parameter sind für die Implementierungsdeskriptorklasse Dadx2Dd neu:

- **-t** Optional: Gibt den SOAP-Verschlüsselungstil an. Die gültigen Werte lauten für den Dokumentstil document und RPC für den Stil des Fernprozeduraufrufs. Der Standardwert ist RPC. Der von Ihnen ausgewählte Stil muss mit dem Stil übereinstimmen, der in der Datei group.properties der Gruppe angegeben ist, die die DADX-Datei enthält.
- **-c** Gibt den Kontextpfad des Web-Services an. Gültige Werte sind alle Zeichenfolgewerte, die vom Web-Server akzeptiert werden. Der Standardwert ist services. Der Kontextpfad muss mit dem Pfad übereinstimmen, der für die Installation der Web-Services-Provider-Anwendung auf dem Anwendungsserver verwendet wird.
- **-u** Gibt den Zielnamensbereich an, der in dem generierten WSDL-Dokument und den XML-Schemadateien (XSD) für Web-Services in der Gruppe verwendet wird. Die Standardeinstellung ist http://tempuri.org/<kontextpfad>. Der Zielnamensbereich muss mit dem Namensbereich übereinstimmen, den Sie in der Datei group.properties der Gruppe angegeben haben, die die DADX-Datei enthält.

Der Standardwert für den folgenden Parameter wurde geändert:

**-s** Falls der Parameter für die SOAP-Steuerkomponente in der Datei web.xml nicht angegeben ist, ist der Standardwert für die SOAP-Steuerkomponente Apache SOAP.

#### **Korrektur 2 von 3**

Alle Verweise auf das Java-Paket com.ibm.etools.webservice.rt.dadx müssen com.ibm.etools.webservice.rt.dadx2dd lauten.

Die Korrektur für dieses Beispiel lautet:

- java com.ibm.etools.webservice.rt.dadx2dd.Dadx2Dd -r ZipCity.dadx -p /travel
	- -n /dxx travel -i classes\groups\dxx travel\ZipCity.dadx
	- -o classes\dds\dxx\_travel\ZipCity.isd -c services -t rpc

#### **Korrektur 3 von 3**

Das dds.xml-Beispiel wird aktualisiert, um einen Apache-Service-Provider sowie eine Apache-DxxMapping-Registry anzugeben. Die Änderungen werden im folgenden Beispiel hervorgehoben:

```
<isd:service xmlns:isd='http://xml.apache.org/xml-soap/deployment'
  id='http://tempuri.org/travel/ZipCity.dadx'>
   <isd:provider
    type='com.ibm.etools.webservice.rt.framework.apache.ApacheServiceProvider'
    scope='Request'
    methods='findCityByZipCode insertZipCodeAndCity
       updateCityForZipCode deleteZipCode'>
    <isd:java class='com.ibm.etools.webservice.rt.dxx.DxxService'/>
    <isd:option key='group.name' value='/dxx_travel'/>
<isd:option key='group.path' value='/travel'/>
    <isd:option key='group.class.name'
           value='com.ibm.etools.webservice.rt.dxx.DxxGroup'/>
   </isd:provider>
<isd:faultListener>org.apache.soap.server.DOMFaultListener
```

```
</id:faultListener>
 <isd:mappings
    defaultRegistryClass=
    'com.ibm.etools.webservice.rt.dxx.apache.DxxMappingRegistry'/>
</isd:service>
...
...
```
</dds>

**Thementitel: Enabling tracing for the DB2 Web services provider—Apache Tomcat Version 4.0 or later Web application server**

## **Position in 'DB2 Information - Unterstützung':**

Entwickeln —> Web-Services und Webanwendungen in Systemen zusammengeschlossener Datenbanken —> Implementieren und Testen von Webanwendungen —> Aktivieren der Tracefunktion für Web-Services- Provider

## **Korrektur**

Geben Sie INFO an Stelle von DEBUG als Standardebene der Trace-Information an, um eine bessere Leistung zu erreichen. Das folgende Beispiel ist richtig:

log4j.rootCategory=INFO, console, rollingFile

## **Thementitel: The Web service consumer functions**

## **Position in 'DB2 Information - Unterstützung':**

Entwickeln —> Web-Services und Webanwendungen in Systemen zusammengeschlossener Datenbanken —> Installieren des Web-Services-Verbrauchers

## **Korrektur**

Sie können den Web-Services-Verbraucher nicht mit Hilfe der Verschlüsselung von Nachrichten über HTTPS schützen.

# **Optimierung**

**Thementitel: Erstellen einer gespeicherten Abfragetabelle in Systemen zusammengeschlossener Datenbanken**

## **Position in 'DB2 Information - Unterstützung':**

Optimierung —> Systeme zusammengeschlossener Datenbanken —> Gespeicherte Abfragetabellen

## **Ergänzung**

Wenn Sie eine benutzerverwaltete gespeicherte Abfragetabelle mit Hilfe der Anweisung INSERT in einer Unterauswahlanweisung auffüllen oder aktualisieren, setzen Sie die folgenden Befehle vor der Anweisung INSERT ab, damit dieselbe gespeicherte Abfragetabelle nicht als Quelle der Einfügung verwendet wird:

SET CURRENT REFRESH AGE 0

SET CURRENT MAINTAINED TABLE TYPE FOR OPTIMIZATION SYSTEM

## **Thementitel: Datenquellenspezifische Einschränkungen für gespeicherte Abfragetabellen**

## **Position in 'DB2 Information - Unterstützung':**

Optimierung —> Systeme zusammengeschlossener Datenbanken —> Gespeicherte Abfragetabellen

#### **Ergänzung 1 von 3**

Für Abfragen für zusammengeschlossene Datenbanken müssen Sie die Option -u für den DB2 Design Advisor-Befehl db2advis angeben. Wenn diese Option nicht angegeben ist, empfiehlt DB2 Design Advisor lediglich die sofortige Aktualisierung von gespeicherten Abfragetabellen. Da die Funktion zur sofortigen Aktualisierung nicht für gespeicherte Abfragetabellen unterstützt wird, die auf Kurznamen verweisen, werden von DB2 Design Advisor keine Empfehlungen bereitgestellt.

#### **Ergänzung 2 von 3**

Wenn die Empfehlung von DB2 Design Advisor für die gespeicherte Abfragetabelle die Einschränkungen der Datenquelle für die gespeicherte Abfragetabelle nicht einhält, kann die gespeicherte Abfragetabelle zwar erstellt, jedoch nicht aktualisiert werden. Befolgen Sie zur Vermeidung dieser Situation die Empfehlungen von DB2 Design Advisor für gespeicherte Abfragetabellen, und stellen Sie sicher, dass die Datenquelle die Definition der empfohlenen gespeicherten Abfrage akzeptieren kann.

#### **Ergänzung 3 von 3**

In einer Umgebung mit mehreren Partitionen stellt DB2 Design Advisor keine Empfehlungen für gespeicherte Abfragetabellen bereit, die Kurznamen enthalten.

## **Referenz**

## **Thementitel: asnqcap: Starting a Q Capture program**

## **Position in 'DB2 Information - Unterstützung':**

Referenzinformationen —> Befehle —> Befehle für Q Replication und Event-Publishing

## **Korrektur**

### **sleep\_interval=***n*

Gibt die Anzahl Millisekunden an, die ein Q Capture-Programm nach der Verarbeitung der aktiven Protokolldatei und aller Transaktionen, die im Speicher verbleiben, inaktiv ist. Der Standardwert ist 5000 Millisekunden (5 Sekunden).

## **Thementitel: asntdiff: Comparing data in source and target tables**

#### **Position in 'DB2 Information - Unterstützung':**

Referenzinformationen —> Befehle —> Befehle für Q Replication und Event-Publishing

#### **Korrektur**

Die folgenden Beispiele zeigen, wie der Befehl **asntdiff** verwendet wird.

#### **Beispiel 1**

In Q Replication zum Ermitteln der Unterschiede zwischen einer Quellen- und einer Zieltabelle, die in einer Q-Subskription mit dem Namen my\_qsub, auf einem Q Capture-Server mit dem Namen source\_db und mit dem Q Capture-Schema **myschema** angegeben sind:

asntdiff DB=source\_db SCHEMA=myschema WHERE="subname = 'my\_qsub'"

## **Beispiel 2**

In SQL Replication zum Ermitteln der Unterschiede zwischen einer Quellen- und einer Zieltabelle, die in einer Subskriptionsgruppe mit dem Namen my\_set, mit einer Zieltabelle mit dem Namen trg- \_table, auf einem Apply-Steuerungsserver mit dem Namen apply\_db und mit dem Apply-Schema **asn** angegeben sind, sowie zur Benennung der Differenztabelle my\_diff\_table:

asntdiff DB=apply\_db SCHEMA=asn WHERE="set\_name = 'my\_set' and target table = 'trg\_table'" DIFF=my  $d\overline{f}$ ff table

## **Thementitel: asntrep: Repairing differences between source and target tables**

## **Position in 'DB2 Information - Unterstützung':**

Referenzinformationen —> Befehle —> Befehle für Q Replication und Event-Publishing

## **Korrektur**

Die folgenden Beispiele zeigen, wie der Befehl **asntrep** verwendet wird.

### **Beispiel 1**

In Q Replication zum Sychronisieren einer Quellen- und Zieltabelle, die in einer Q-Subskription my\_qsub, auf einem Q Capture-Server source\_db und mit einem Q Capture-Schema **asn** angegeben sind, und deren Unterschiede in der Tabelle q\_diff\_table gespeichert sind:

asntrep DB=source\_db SCHEMA=asn WHERE="subname = 'my qsub'" DIFF=q diff table

## **Beispiel 2**

In SQL Replication zum Synchronisieren einer Quellen- und Zieltabelle, die in einer Subskriptionsgruppe mit dem Namen my\_set, mit einer Zieltabelle mit dem Namen trg\_table, auf einem Apply-Steuerungsserver mit dem Namen apply\_db und mit dem Apply-Schema **asn** angegeben sind, und deren Unterschiede in der Tabelle sql\_diff\_table gespeichert sind:

```
asntrep DB=apply_db SCHEMA=asn WHERE="set_name = 'my_set'
 and target\_table = 'trg\_table''' DIFF=sq]diff\_table
```
## **Thementitel: Serveroptionen für Systeme zusammengeschlossener Datenbanken**

#### **Position in 'DB2 Information - Unterstützung':**

Referenzinformationen —> Konfigurationsparameter —> Systeme zusammengeschlossener Datenbanken und Datenquellen

#### **Ergänzung 1 von 2**

Der folgende Text muss der Spalte mit der Beschreibung der Serveroption INFORMIX\_LOCK\_MODE hinzugefügt werden:

Falls ein Fehler durch gegenseitiges Sperren oder auf Grund einer Zeitlimitüberschreitung auftritt, wenn ein Server mit zusammengeschlossenen Datenbanken versucht, eine Verbindung zu einer Informix-Datenquelle herzustellen, kann der Fehler meistens durch Ändern der Sperrmoduseinstellung auf dem Server mit zusammengeschlossenen Datenbanken behoben werden. Verwenden Sie die

Anweisung ALTER SERVER, um die Sperrmoduseinstellung auf dem Server mit zusammengeschlossenen Datenbanken zu ändern.

#### Beispiel:

ALTER SERVER TYPE informix VERSION 9 WRAPPER informix OPTIONS (ADD informix\_lock\_mode '60')

Weitere Informationen zur Verwendung der Anweisung ALTER SERVER finden Sie in **DB2 Information - Unterstützung** im Thema "Ändern von Serverdefinitionen und Serveroptionen". Weitere Informationen zur Einstellung INFORMIX\_LOCK\_MODE finden Sie in **DB2** Information - Unterstützung im Thema "Serveroptionen für Systeme zusammengeschlossener Datenbanken".

Wenn der Fehler durch gegenseitiges Sperren oder auf Grund einer Zeitlimitüberschreitung bestehen bleibt, wenden Sie sich an die IBM Unterstützungsfunktion.

#### **Ergänzung 2 von 2**

Der folgende Text muss den Spalten für die Beschreibung und den Standardwert der Serveroption USE\_CLOB\_SEQUENCE hinzugefügt werden:

Wenn Sie den Wert N angeben, ist der Datentyp VARCHAR(32000). Wenn Sie den Wert Y angeben, ist der Datentyp CLOB(5M). Der Standardwert ist N, nicht Y.

## **Beispiele**

**Thementitel: Samples to set up Q replication and event publishing (Linux, UNIX, Windows)**

## **Position in 'DB2 Information - Unterstützung':**

Beispiele —> Beispiele nach Funktionsbereich —> Beispiele für Q Replication und Event-Publishing —> Linux, UNIX, Windows

## **Korrektur**

#### **asnqdefq**

Diese Beispielprozedur zeigt an, welche WebSphere MQ-Objekte Sie benötigen und wie sie erstellt werden. Sie enthält Befehle für die Erstellung von Warteschlangenmanagern und Warteschlangen für zwei Server in unidirektionaler, ferner Replikation. Verwenden Sie diese Beispielprozedur, um WebSphere MQ-Objekte für diesen Typ der Q Replication-Umgebung schnell zu erstellen und zu installieren.

## **Thementitel: Samples to set up Q replication and event publishing (z/OS)**

#### **Position in 'DB2 Information - Unterstützung':**

Beispiele —> Beispiele nach Funktionsbereich —> Beispiele für Q Replication und Event-Publishing  $\rightarrow$  z/OS

## **Korrektur**

## **asnqdefq**

Diese Beispielprozedur zeigt an, welche WebSphere MQ-Objekte Sie benötigen und wie sie erstellt werden. Sie enthält Befehle für die Erstellung von Warteschlangenmanagern und Warteschlangen für zwei Server in unidirektionaler, ferner Replikation. Verwenden Sie diese Beispielprozedur, um WebSphere MQ-Objekte für diesen Typ der Q Replication-Umgebung schnell zu erstellen und zu installieren.

## **Neue Themen**

Das folgende Thema wird dem Handbuch *DB2 Information Integrator Installation* hinzugefügt.

## **Installieren der ITLM-Datei auf Ihrem System**

Wenn Sie DB2 Information Integrator Advanced Edition oder DB2 Information Integrator Advanced Edition Unlimited installieren, wird die ITLM-Datei (ITLM - IBM Tivoli License Manager) Ihrem System hinzugefügt und nach der Registrierung der Produktlizenzberechtigung umbenannt. Falls die ITLM-Datei auf Ihrem System nicht erfolgreich installiert ist, müssen Sie die Datei manuell installieren.

Wenn die ITLM-Datei installiert ist, wird sie abhängig von der verwendeten Edition und vom verwendeten Betriebssystem von db2ii080200.sys in einen der folgenden Dateinamen umbenannt.

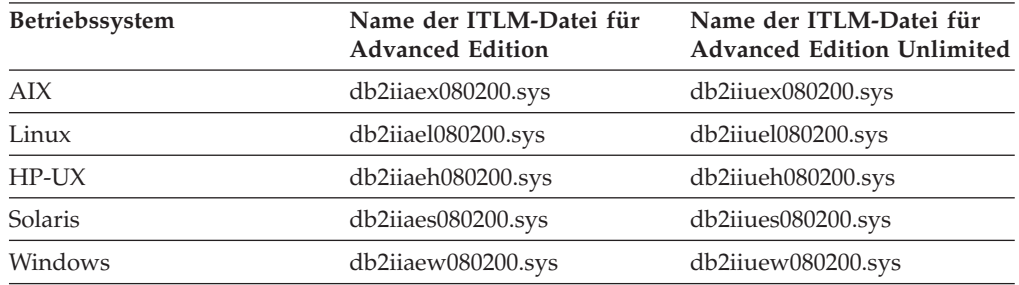

*Tabelle 6. Tabelle der Dateinamen für die ITLM-Datei von DB2 Information Integrator*

## **Vorgehensweise**

Zum Installieren der ITLM-Datei db2ii080200.sys auf Ihrem System kopieren Sie die Datei <produkt-cd>\license\db2ii080200.sys in eines der folgenden Verzeichnisse, und benennen Sie sie so um, dass der Name Ihrer Edition und Ihrem Betriebssystem in Tabelle 6 entspricht. <produkt-cd> ist die Stammverzeichnisebene der Produkt-CD von DB2 Information Integrator.

## **Windows**

x:\Programme\IBM\DB2InformationIntegrator\V8\

- x ist das Verzeichnis, in dem DB2 Information Integrator installiert ist.
- **UNIX** /opt/IBM/DB2InformationIntegrator/V8/

# **Bemerkungen**

Die vorliegenden Informationen wurden für Produkte und Services entwickelt, die auf dem deutschen Markt angeboten werden. Möglicherweise bietet IBM die in dieser Dokumentation beschriebenen Produkte, Services oder Funktionen in anderen Ländern nicht an. Informationen über die gegenwärtig im jeweiligen Land verfügbaren Produkte und Services sind beim IBM Ansprechpartner erhältlich. Hinweise auf IBM Lizenzprogramme oder andere IBM Produkte bedeuten nicht, dass nur Programme, Produkte oder Dienstleistungen von IBM verwendet werden können. An Stelle der IBM Produkte, Programme oder Dienstleistungen können auch andere ihnen äquivalente Produkte, Programme oder Dienstleistungen verwendet werden, solange diese keine gewerblichen oder anderen Schutzrechte der IBM verletzen. Die Verantwortung für den Betrieb der Produkte, Programme oder Dienstleistungen in Verbindung mit Fremdprodukten und Fremddienstleistungen liegt beim Kunden, soweit nicht ausdrücklich solche Verbindungen erwähnt sind.

Für in diesem Handbuch beschriebene Erzeugnisse und Verfahren kann es IBM Patente oder Patentanmeldungen geben. Mit der Auslieferung dieses Handbuchs ist keine Lizenzierung dieser Patente verbunden. Lizenzanforderungen sind schriftlich an folgende Adresse zu richten (Anfragen an diese Adresse müssen auf Englisch formuliert werden):

IBM Europe Director of Licensing 92066 Paris La Defense Cedex France

Trotz sorgfältiger Bearbeitung können technische Ungenauigkeiten oder Druckfehler in dieser Veröffentlichung nicht ausgeschlossen werden. Die Angaben in diesem Handbuch werden in regelmäßigen Zeitabständen aktualisiert. Die Änderungen werden in Überarbeitungen bekanntgegeben. IBM kann jederzeit Verbesserungen und/oder Änderungen an den in dieser Veröffentlichung beschriebenen Produkten und/oder Programmen vornehmen.

Verweise in diesen Informationen auf Websites anderer Anbieter dienen lediglich als Benutzerinformationen und stellen keinerlei Billigung des Inhalts dieser Websites dar. Das über diese Websites verfügbare Material ist nicht Bestandteil des Materials für dieses IBM Produkt. Die Verwendung dieser Websites geschieht auf eigene Verantwortung.

Werden an IBM Informationen eingesandt, können diese beliebig verwendet werden, ohne dass eine Verpflichtung gegenüber dem Einsender entsteht.

Lizenznehmer des Programms, die Informationen zu diesem Produkt wünschen mit der Zielsetzung: (i) den Austausch von Informationen zwischen unabhängigen, erstellten Programmen und anderen Programmen (einschließlich des vorliegenden Programms) sowie (ii) die gemeinsame Nutzung der ausgetauschten Informationen zu ermöglichen, wenden sich an folgende Adresse:

IBM Corporation J46A/G4 555 Bailey Avenue San Jose, CA 95141-1003 U.S.A.

Die Bereitstellung dieser Informationen kann unter Umständen von bestimmten Bedingungen - in einigen Fällen auch von der Zahlung einer Gebühr - abhängig sein.

Die Lieferung des im Handbuch aufgeführten Lizenzprogramms sowie des zugehörigen Lizenzmaterials erfolgt im Rahmen der Allgemeinen Geschäftsbedingungen der IBM, der Internationalen Nutzungsbedingungen der IBM für Programmpakete oder einer äquivalenten Vereinbarung.

Alle in diesem Dokument enthaltenen Leistungsdaten stammen aus einer gesteuerten Umgebung. Die Ergebnisse, die in anderen Betriebsumgebungen erzielt werden, können daher erheblich von den hier erzielten Ergebnissen abweichen. Einige Daten stammen möglicherweise von Systemen, deren Entwicklung noch nicht abgeschlossen ist. Eine Garantie, dass diese Daten auch in allgemein verfügbaren Systemen erzielt werden, kann nicht gegeben werden. Darüber hinaus wurden einige Daten unter Umständen durch Extrapolation berechnet. Die tatsächlichen Ergebnisse können abweichen. Benutzer dieses Dokuments sollten die entsprechenden Daten in ihrer spezifischen Umgebung prüfen.

Informationen über Produkte anderer Hersteller als IBM wurden von den Herstellern dieser Produkte zur Verfügung gestellt, bzw. aus von ihnen veröffentlichten Ankündigungen oder anderen öffentlich zugänglichen Quellen entnommen. IBM hat diese Produkte nicht getestet und übernimmt im Hinblick auf Produkte anderer Hersteller keine Verantwortung für einwandfreie Funktion, Kompatibilität oder andere Ansprüche. Fragen zu den Leistungsmerkmalen von Produkten anderer Anbieter sind an den jeweiligen Anbieter zu richten.

Aussagen über Pläne und Absichten der IBM unterliegen Änderungen oder können zurückgenommen werden und repräsentieren nur die Ziele der IBM.

Diese Veröffentlichung enthält Beispiele für Daten und Berichte des alltäglichen Geschäftsablaufes. Sie sollen nur die Funktionen des Lizenzprogrammes illustrieren; sie können Namen von Personen, Firmen, Marken oder Produkten enthalten. Alle diese Namen sind frei erfunden, Ähnlichkeiten mit tatsächlichen Namen und Adressen sind rein zufällig.

#### COPYRIGHTLIZENZ:

Diese Veröffentlichung enthält Beispielanwendungsprogramme, die in Quellensprache geschrieben sind. Sie dürfen diese Beispielprogramme kostenlos kopieren, ändern und verteilen, wenn dies zu dem Zweck geschieht, Anwendungsprogramme zu entwickeln, verwenden, vermarkten oder zu verteilen, die mit der Anwendungsprogrammierschnittstelle konform sind, für die diese Beispielprogramme geschrieben werden. Diese Beispiele wurden nicht unter allen denkbaren Bedingungen getestet. Daher kann IBM die Zuverlässigkeit, Wartungsfreundlichkeit oder Funktion dieser Programme weder zusagen noch gewährleisten.

Kopien oder Teile der Beispielprogramme bzw. daraus abgeleiteter Code müssen folgenden Copyrightvermerk beinhalten:

© (*Name Ihrer Firma*) (*Jahr*). Teile des vorliegenden Codes wurden aus Beispielprogrammen der IBM Corp. abgeleitet. © Copyright IBM Corp. \_*Jahr/Jahre angeben*\_. Alle Rechte vorbehalten.
## **Marken**

Folgende Namen sind in gewissen Ländern Marken der International Business Machines Corporation:

IBM AIX DataJoiner DB2 DB2 Connect DB2 Universal Database DRDA Informix iSeries Lotus MVS OS/390 WebSphere z/OS

Folgende Namen sind in gewissen Ländern Marken oder eingetragene Marken anderer Unternehmen:

Java und alle auf Java basierenden Marken und Logos sind in gewissen Ländern Marken oder eingetragene Marken der Sun Microsystems, Inc.

Linux ist in gewissen Ländern eine Marke von Linus Torvalds.

Microsoft, Windows, Windows NT und das Windows-Logo sind in gewissen Ländern Marken der Microsoft Corporation.

UNIX ist in gewissen Ländern eine eingetragene Marke von The Open Group.

Andere Namen von Unternehmen, Produkten oder Dienstleistungen können Marken oder Dienstleistungsmarken anderer Unternehmen sein.

## **Kontaktaufnahme mit IBM**

Telefonische Unterstützung erhalten Sie über folgende Nummern:

- Unter 0180 3 313233 erreichen Sie Hallo IBM, wo Sie Antworten zu allgemeinen Fragen erhalten.
- v Unter 0190 7 72243 erreichen Sie die DB2 Helpline, wo Sie Antworten zu DB2 spezifischen Problemen erhalten.

Informationen zur nächsten IBM Niederlassung in Ihrem Land oder Ihrer Region finden Sie im IBM Verzeichnis für weltweite Kontakte, das Sie im Web unter [www.ibm.com/planetwide](http://www.ibm.com/planetwide) abrufen können.

## **Produktinformationen**

Informationen zu DB2 Information Integrator erhalten Sie telefonisch oder im World Wide Web.

Telefonische Unterstützung erhalten Sie über folgende Nummern:

- v Unter 0180 3 313233 erreichen Sie Hallo IBM, wo Sie Antworten zu allgemeinen Fragen erhalten.
- v Unter 0180 5 5090 können Sie Handbücher telefonisch bestellen.

Rufen Sie im Web die Site

[www.ibm.com/software/data/integration/db2ii/support.html](http://www.ibm.com/software/data/integration/db2ii/support.html) auf. Auf dieser Site finden Sie Informationen zu folgenden Themen:

- v Bibliothek mit technischer Dokumentation
- Bestellen von Büchern
- Client-Downloads
- Newsgroups
- FixPaks
- Neuerungen
- Links auf Webressourcen

## **Kommentare zur Dokumentation**

Ihr Feedback unterstützt IBM bei der Bereitstellung qualitativ hochwertiger Informationsmaterialen. Bitte senden Sie uns Ihre Kommentare zum vorliegenden Handbuch oder zu anderen DB2 Information Integrator-Dokumentationen. Zur Abgabe von Kommentaren können Sie folgendermaßen vorgehen:

- v Verwenden Sie für Ihren Kommentar das Onlineformular für Leserkommentare, das unter [www.ibm.com/software/data/rcf](http://www.ibm.com/software/data/rcf/) bereitgestellt wird.
- v Senden Sie Ihre Kommentare per E-Mail an comments@us.ibm.com. Bitte geben Sie den Namen des Produkts, seine Versionsnummer sowie den Titel und die Teilenummer (sofern vorhanden) der Veröffentlichung an, auf die sich Ihr Kommentar bezieht. Geben Sie bei Kommentaren zu einer spezifischen Textstelle bitte auch die Position dieser Textstelle (z. B. Abschnittsüberschrift, Abbildungs- oder Seitennummer) innerhalb der Veröffentlichung an.

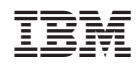